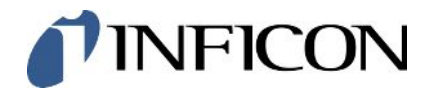

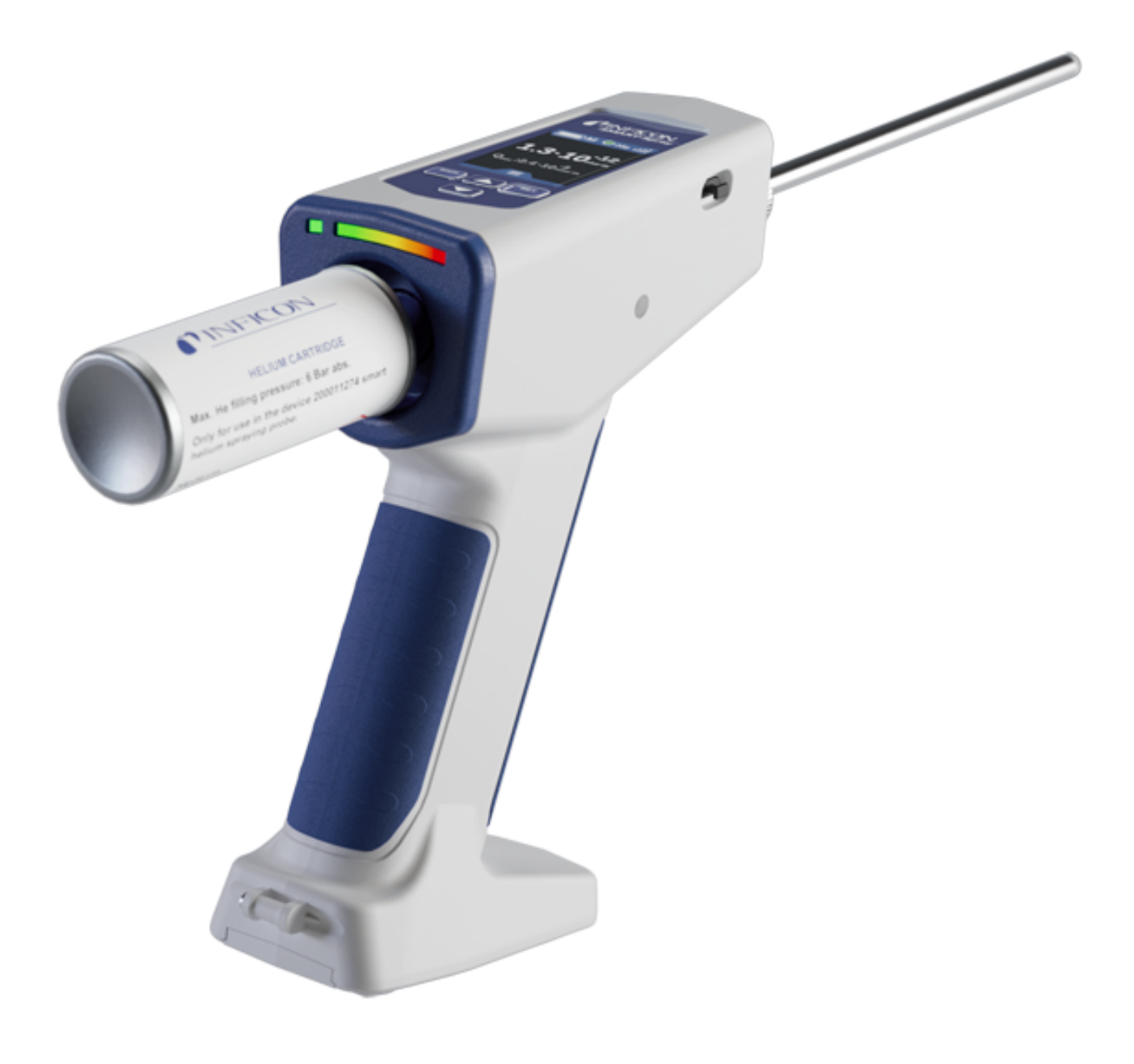

Traduzione delle istruzioni per l'uso originali

# SMART-Spray

Spruzzatore di elio

551-050, 551-051

A partire dalla versione software 1.11.0

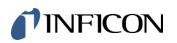

INFICON GmbH Bonner Straße 498 50968 Cologne, Germany

## Sommario

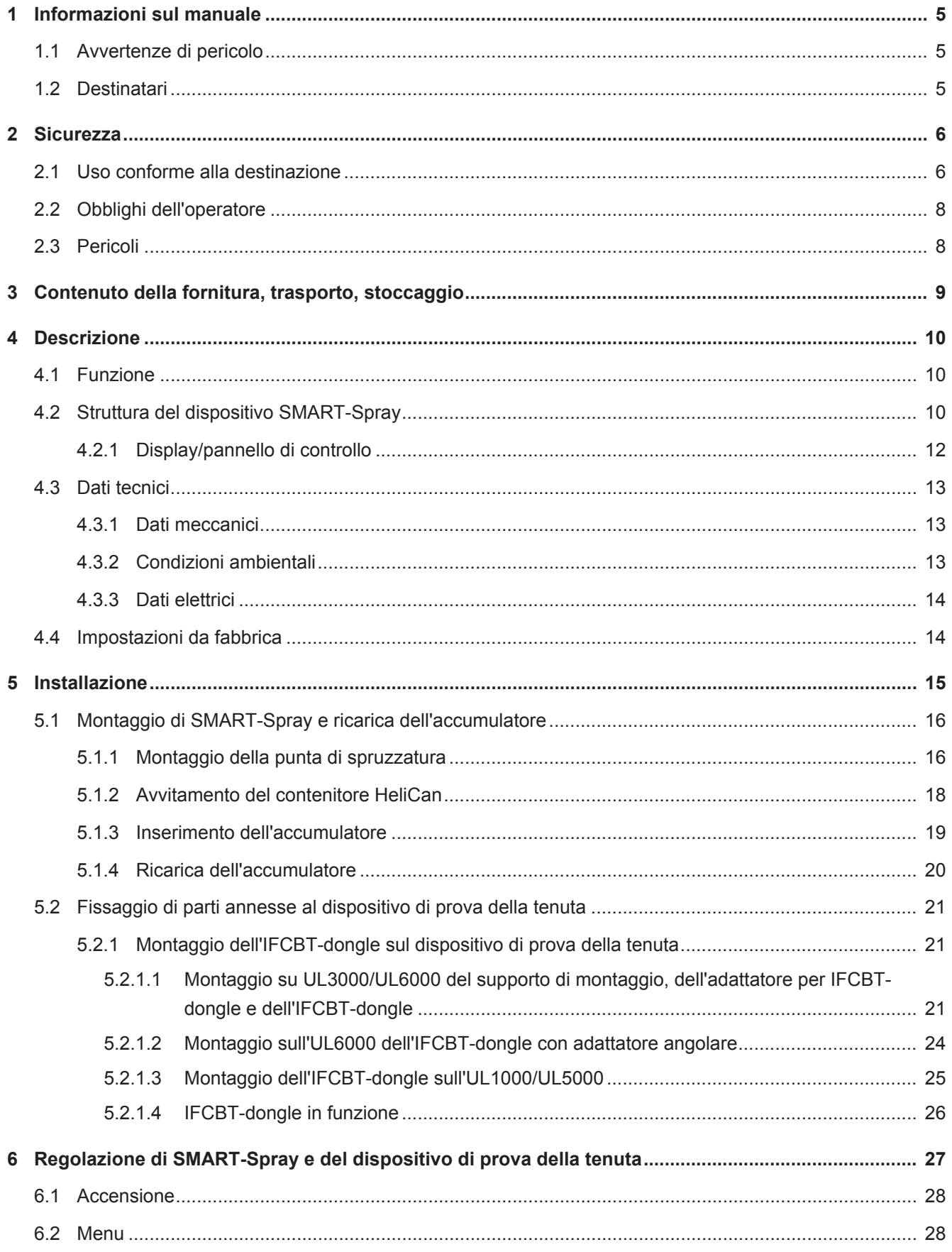

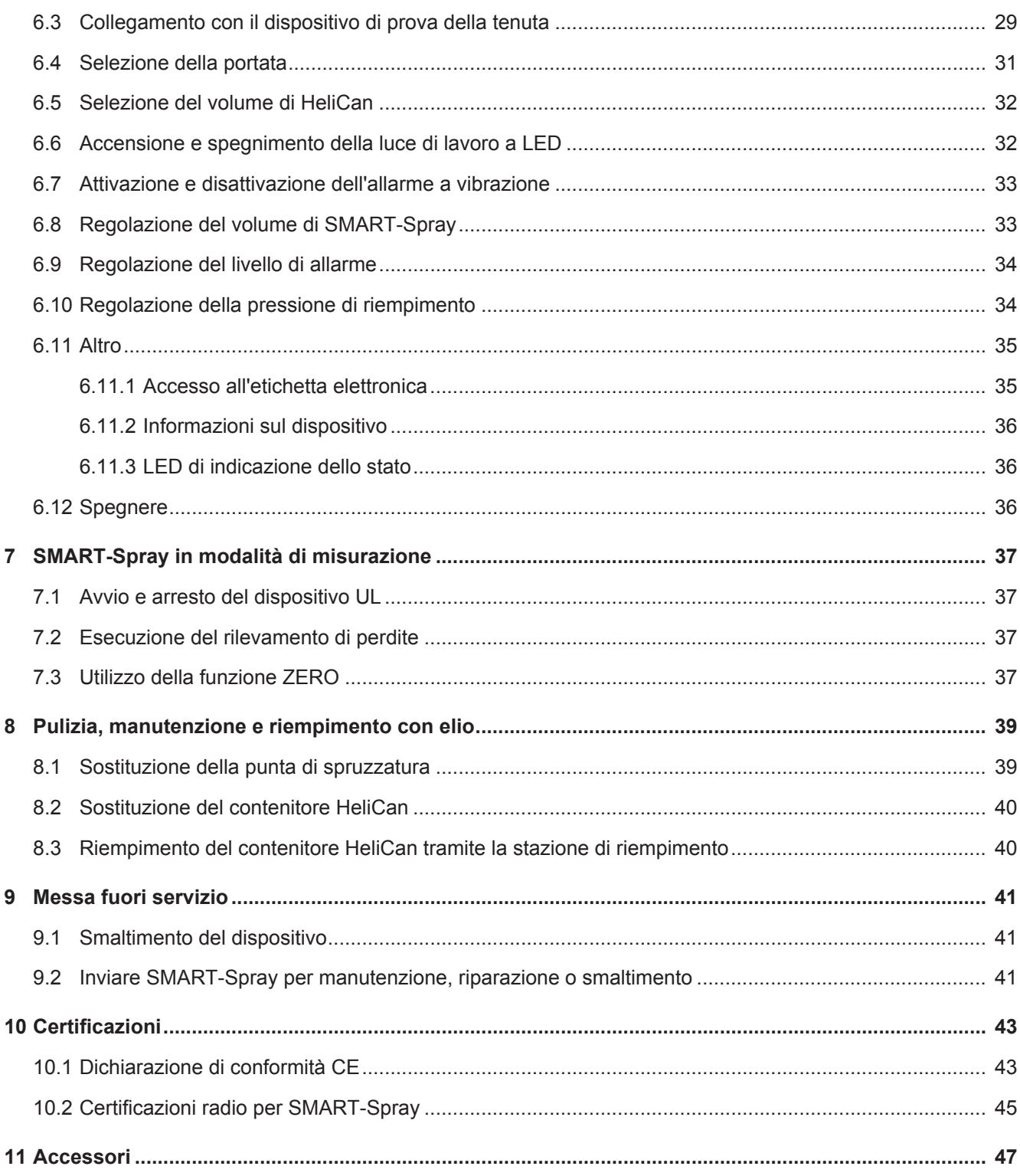

## <span id="page-4-0"></span>1 Informazioni sul manuale

Il presente documento è valido per SMART-Spray con la versione software specificata nella pagina del titolo.

Nel documento potrebbero essere citati alcuni nomi di prodotti, forniti solo ai fini dell'identificazione e di proprietà dei rispettivi titolari.

## <span id="page-4-1"></span>1.1 Avvertenze di pericolo

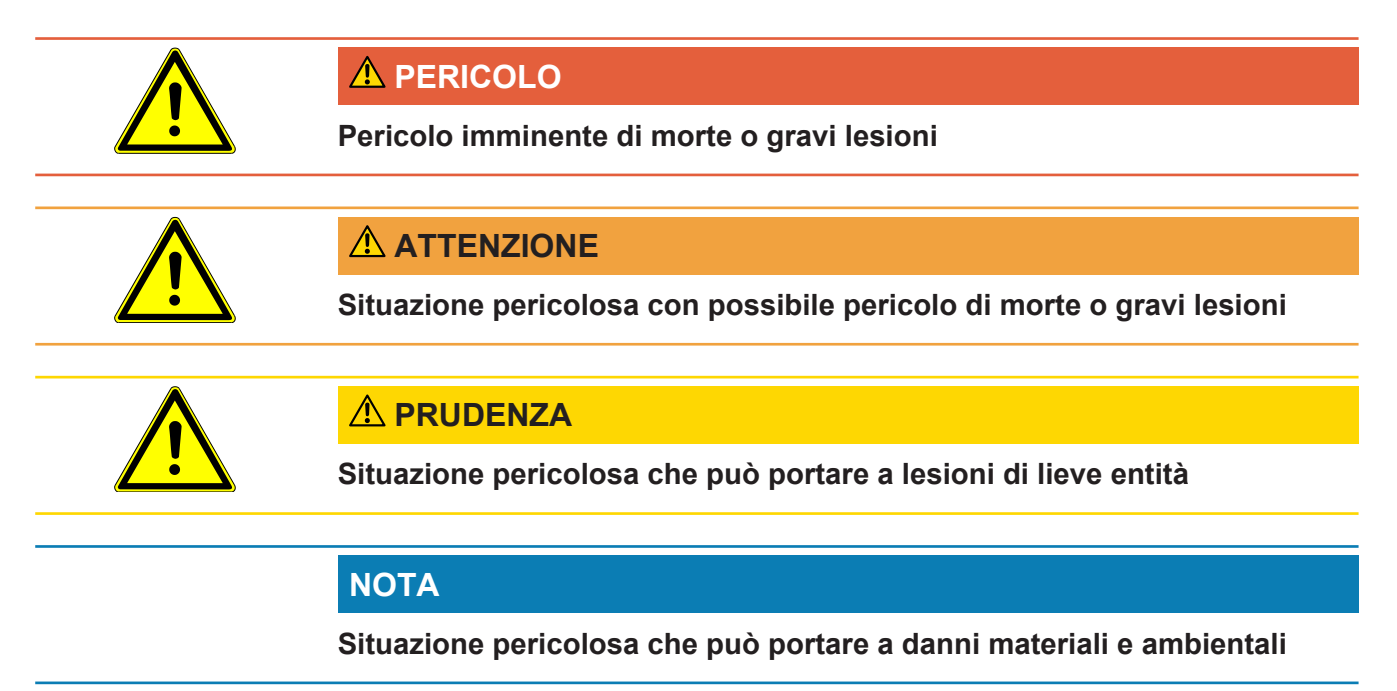

## <span id="page-4-2"></span>1.2 Destinatari

Queste istruzioni per l'uso sono destinate agli operatori dell'apparecchio, al personale tecnicamente qualificato e al personale istruito.

## <span id="page-5-0"></span>2 Sicurezza

## <span id="page-5-1"></span>2.1 Uso conforme alla destinazione

Il dispositivo è un apparecchio portatile per la spruzzatura dell'elio che consente di alimentare elio dall'esterno in un campione di prova e di visualizzare eventuali perdite.

- Utilizzare il dispositivo esclusivamente in conformità alla destinazione d'uso prevista, descritta nel manuale d'uso, al fine di evitare pericoli causati da utilizzi non corretti.
- Rispettare i limiti di applicazione, vedere "Dati tecnici".

**Impieghi errati** Evitare i seguenti usi non conformi alla destinazione:

- Utilizzo al di fuori delle specifiche tecniche, vedere "Dati tecnici".
- Utilizzo di batterie/accumulatori non originali INFICON
- Urto di parti del corpo con la punta del dispositivo
- Utilizzo con rilevatori di perdite non forniti da INFICON
- Inalazione di gas di prova
- Uso del dispositivo in presenza di difetti visibili
- Impiego in ambienti radioattivi
- Pressostati non previsti per l'utilizzo con SMART-Spray. Pressostati riempiti con una pressione troppo elevata (> 6 bar relativi) o che sono dotati di un'alimentazione diretta di gas invece che di un pressostato.
- Utilizzo del dispositivo senza cinghia di fissaggio o con cappio di fissaggio difettoso
- Utilizzo di gas diversi dall'elio (infiammabili, tossici, esplosivi) o di concentrazioni di elio diverse da quelle specificate
- Spruzzatura di gas in direzione del viso, delle orecchie o degli occhi
- Deposito e utilizzo del dispositivo in ambienti caldi (superfici, esposizione alla luce solare...)
- Utilizzo di accessori e parti di ricambio non elencati in questo manuale d'uso
- Riempimento di contenitori non approvati (lattine, palloncini, guanti...)
- Abbagliamento con l'illuminazione integrata
- Lavaggio (ad esempio per la pulizia) con liquidi o gas attraverso la connessione al gas.
- Azionamento permanente (ad es. con dispositivo di bloccaggio, fascetta serracavi)
- Utilizzo del dispositivo in atmosfere potenzialmente esplosive
- Posizionamento del dispositivo in luoghi in cui forti campi elettromagnetici di dispositivi di terze parti possono influenzare i risultati della misurazione.
- collegamento di tensioni pericolose alle interfacce del dispositivo
- Utilizzo tramite Bluetooth con dispositivi non approvati o dispositivi Bluetooth non originali INFICON.
- Utilizzo del dispositivo in prossimità di tensioni elettriche pericolose
- Nota: per evitare possibili radiodisturbi, non utilizzare il dispositivo in aree residenziali.
- Utilizzo del dispositivo in luoghi con forti campi elettromagnetici di dispositivi terzi che potrebbero influenzare i risultati di misurazione

## <span id="page-7-0"></span>2.2 Obblighi dell'operatore

- Leggere, rispettare e seguire le informazioni contenute in questo manuale d'uso e nelle istruzioni operative redatte dal proprietario. Ciò riguarda in particolare le istruzioni di sicurezza e avvertenza.
- Seguire interamente le istruzioni del manuale d'uso in tutti i lavori.
- In caso di domande sul funzionamento o sulla manutenzione che non trovano risposta nelle presenti istruzioni per l'uso, contattare il servizio assistenza.

## <span id="page-7-1"></span>2.3 Pericoli

Il dispositivo è costruito secondo lo stato dell'arte e le norme tecniche di sicurezza riconosciute. Tuttavia, un utilizzo improprio potrebbe comportare pericoli per l'incolumità fisica e la vita dell'utente o di terzi e/o danni al dispositivo e ad altri oggetti.

# <span id="page-8-0"></span>3 Contenuto della fornitura, trasporto, stoccaggio

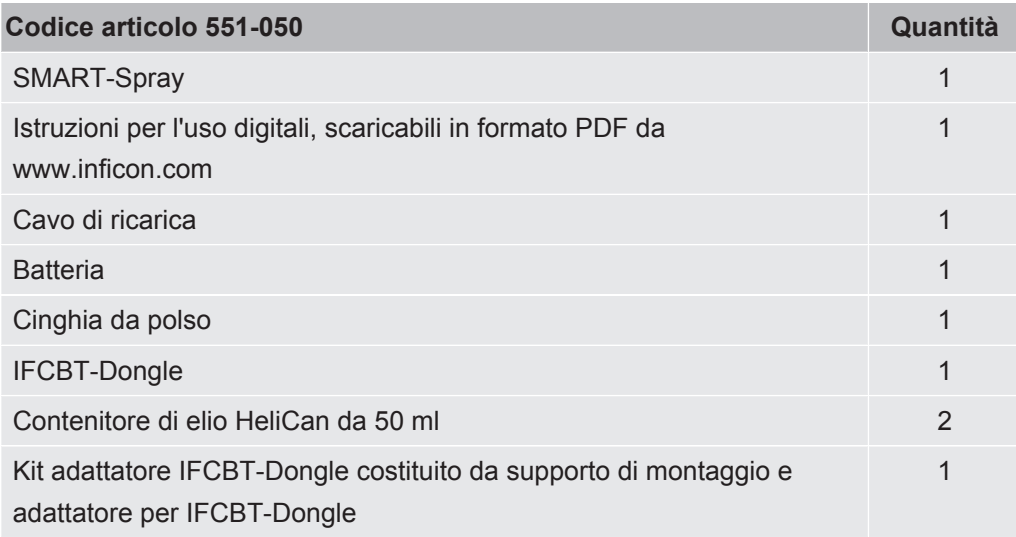

#### **o in alternativa**

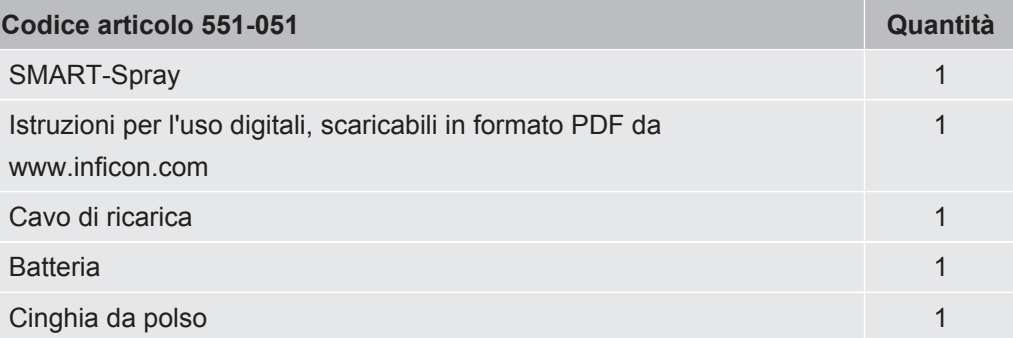

**►** Al ricevimento del prodotto controllare che il contenuto della fornitura sia completo.

#### **Trasporto**

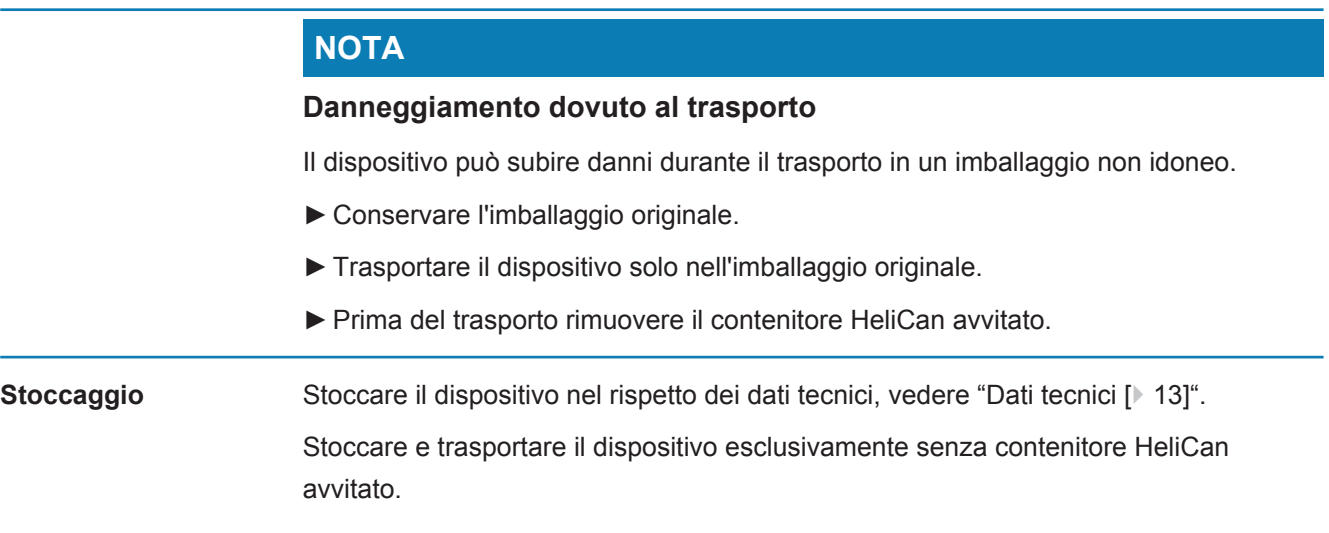

## <span id="page-9-0"></span>4 Descrizione

## <span id="page-9-1"></span>4.1 Funzione

Per il rilevamento di perdite con metodo in vuoto, il gas di un campione di prova viene estratto e convogliato verso il dispositivo di prova della tenuta.

Con SMART-Spray è possibile spruzzare una quantità predefinita di elio all'esterno sul campione di prova. Successivamente, se nel dispositivo di prova della tenuta viene verificata la presenza di elio significa che il campione di prova presenta delle perdite. La quantità di elio proveniente da SMART-Spray è sufficiente al rilevamento di eventuali perdite senza che l'oggetto di prova venga inutilmente contaminato con l'elio. Di conseguenza, la base di elio viene smaltita più rapidamente e il punto di prova successivo può essere sottoposto a test con maggiore velocità.

SMART-Spray può essere utilizzato sul dispositivo UL anche come comando remoto per varie funzioni.

Il valore misurato dal dispositivo di prova della tenuta può essere trasmesso contemporaneamente a SMART-Spray tramite Bluetooth. Questa funzione è attualmente disponibile nei dispositivi di prova della tenuta della serie UL di INFICON.

## <span id="page-9-2"></span>4.2 Struttura del dispositivo SMART-Spray

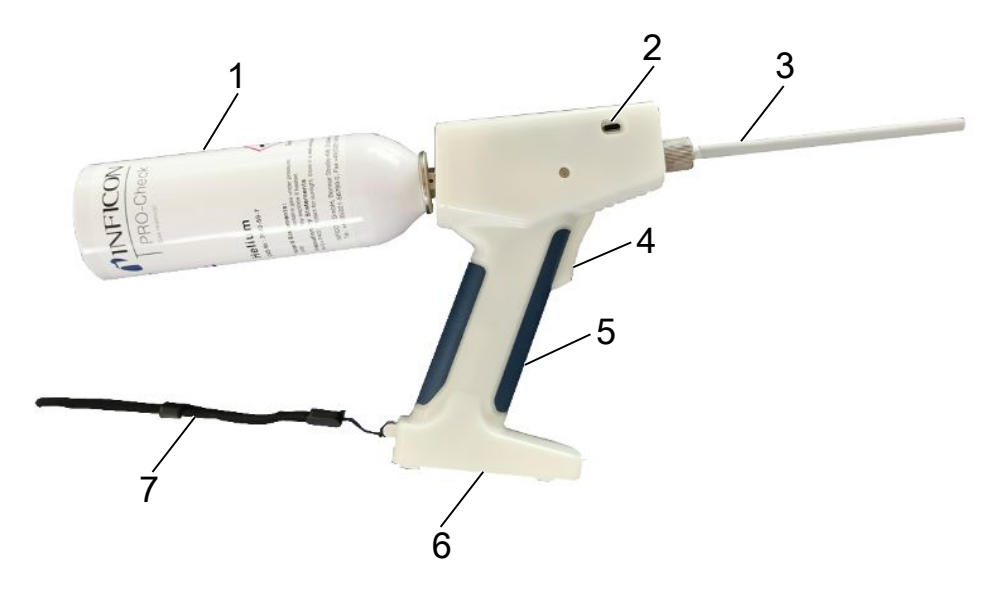

#### *Fig. 1:* Vista laterale di SMART-Spray

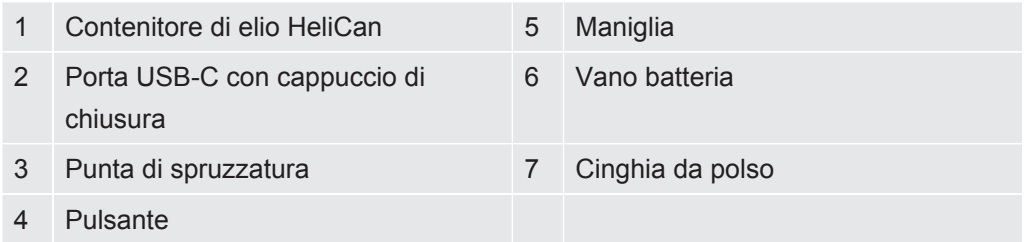

Sul display sono visualizzabili le seguenti informazioni:

- tasso di perdita misurato sul rilevatore di perdite
- stato di carica dell'accumulatore
- numero di spruzzi rimanenti
- Qmax (tasso di perdita massimo misurato)
- dimensioni degli spruzzi impostate
- livello di riempimento del contenitore HeliCan
- stato del rilevatore di perdite (runup/standby/purge)
- potenza del segnale Bluetooth

Sul lato superiore del dispositivo si trova l'indicatore ottico a LED per:

- lo spruzzo attivo con elio
- il tasso di perdita
- la segnalazione di errori
- nella modalità di carica, anche lo stato di carica degli accumulatori

Sul pannello di controllo sono presenti i seguenti pulsanti di comando:

- scorrimento verso l'alto ∧
- scorrimento verso il basso  $\vee$
- accensione e spegnimento/pulsante Indietro
- pulsante di conferma/ZERO/ Set

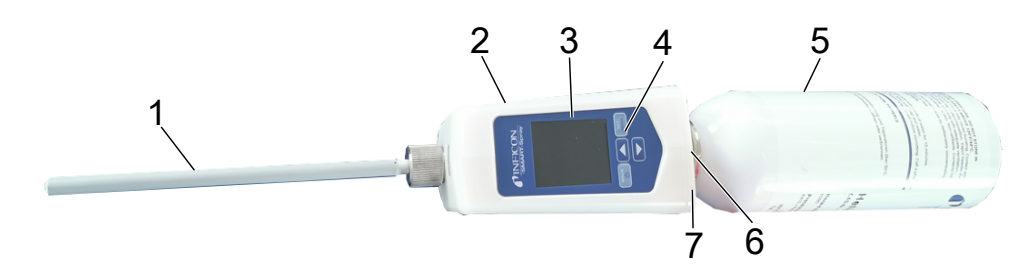

#### *Fig. 2:* Vista dall'alto di SMART-Spray

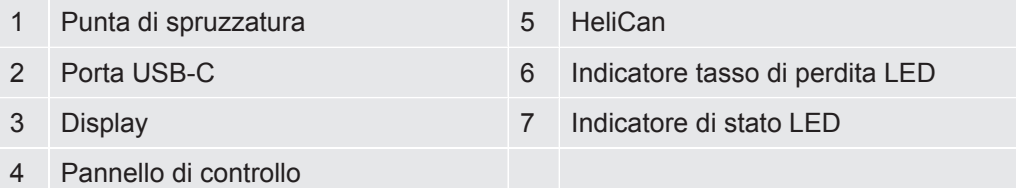

<span id="page-11-0"></span>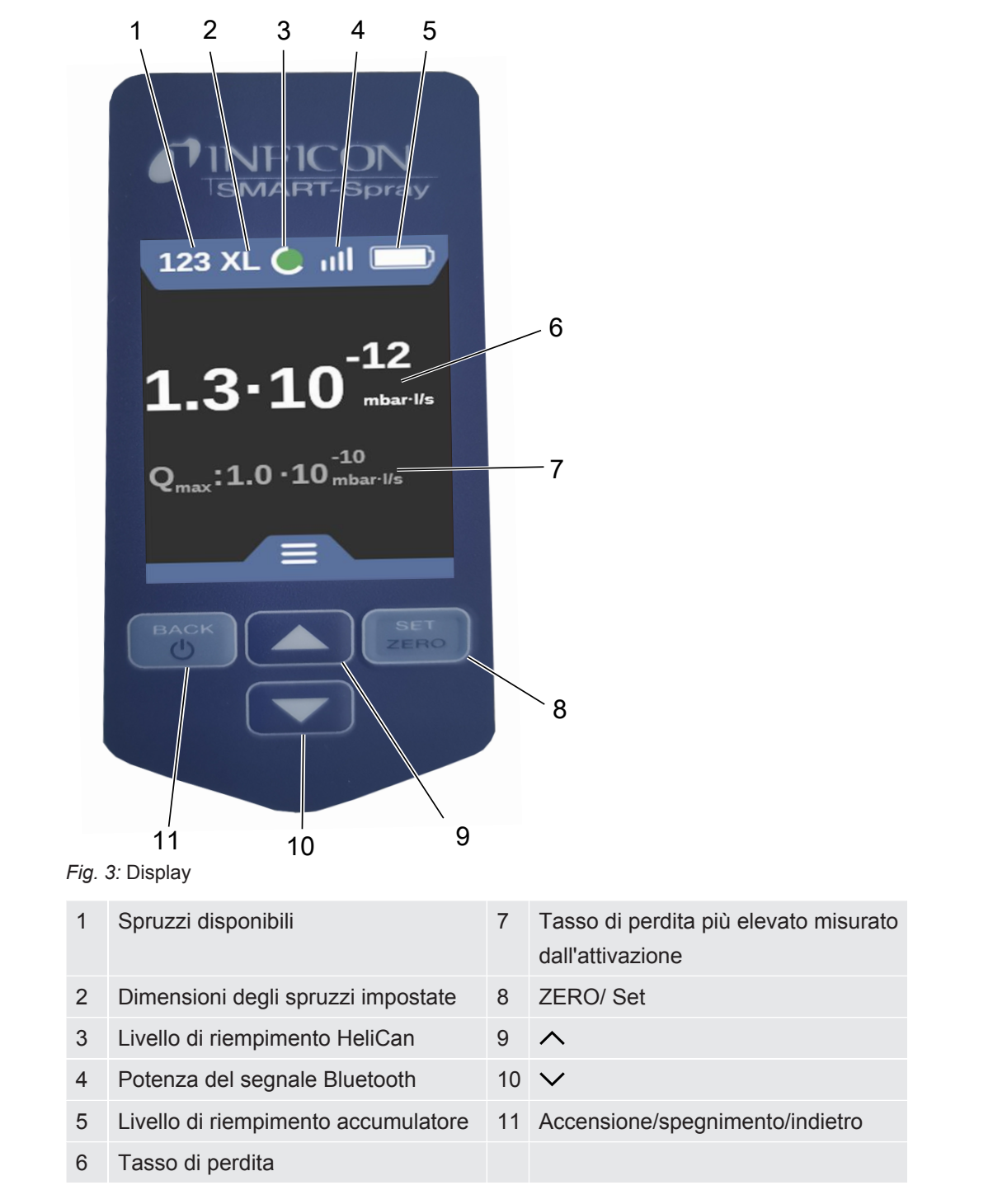

4.2.1 Display/pannello di controllo

## <span id="page-12-0"></span>4.3 Dati tecnici

### 4.3.1 Dati meccanici

<span id="page-12-1"></span>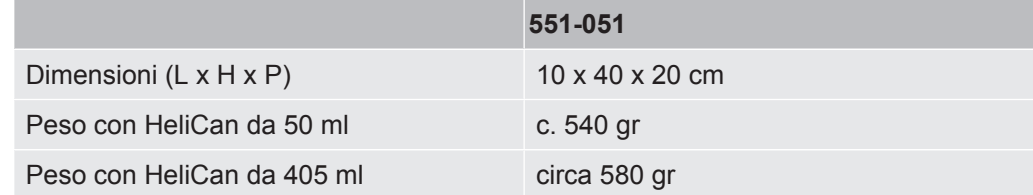

### 4.3.2 Condizioni ambientali

<span id="page-12-2"></span>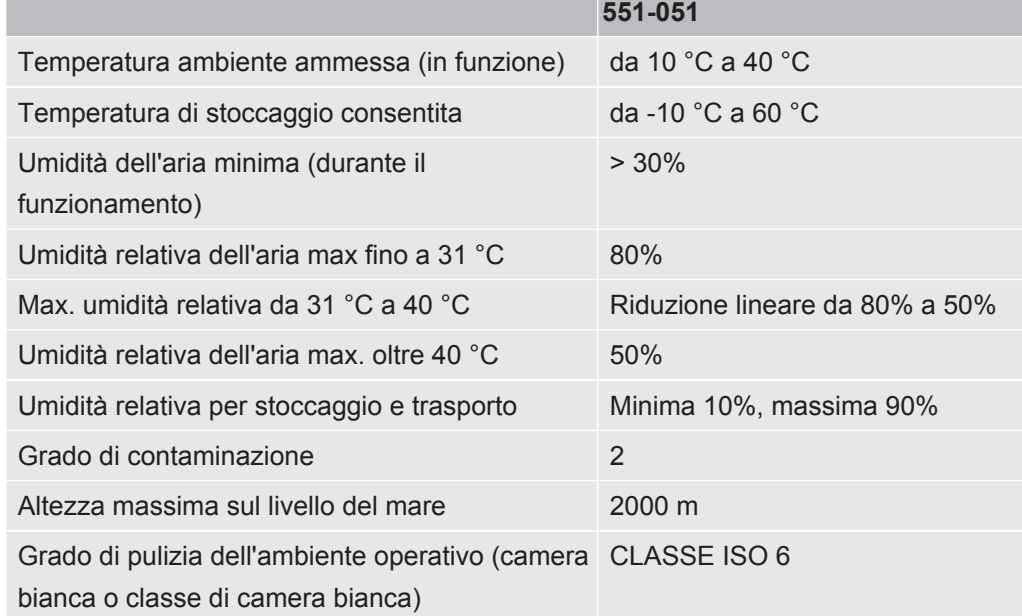

### 4.3.3 Dati elettrici

<span id="page-13-0"></span>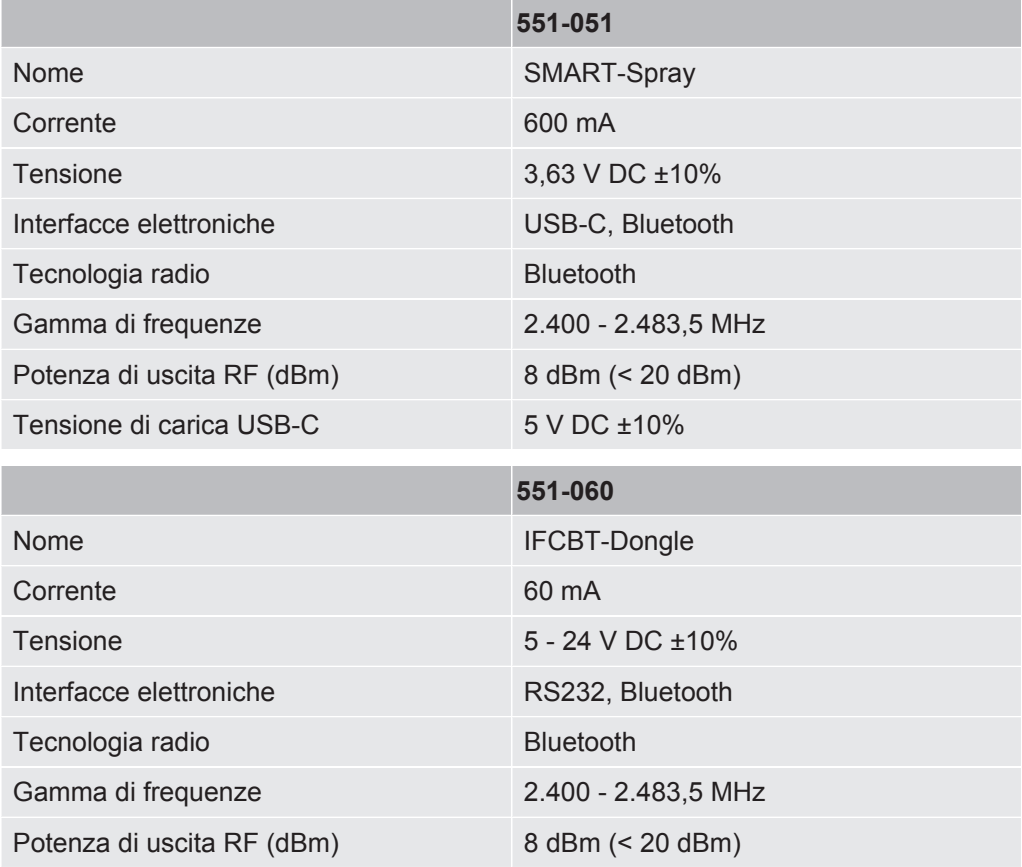

## <span id="page-13-1"></span>4.4 Impostazioni da fabbrica

Se SMART-Spray viene ripristinato alle impostazioni da fabbrica, il collegamento con il dispositivo di prova della tenuta viene interrotto e viene eseguito un ripristino alle ultime impostazioni utilizzate e ai valori giornalieri del contatore di spruzzi.

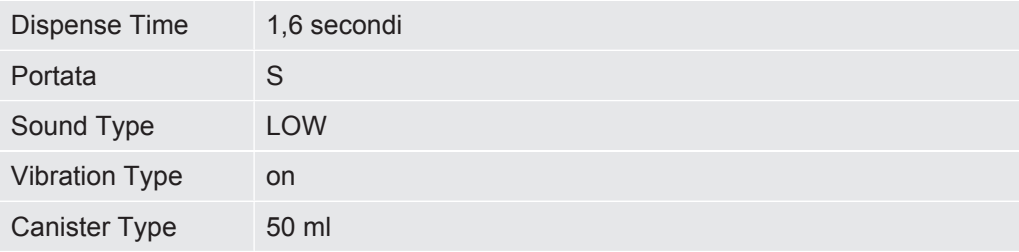

## <span id="page-14-0"></span>5 Installazione

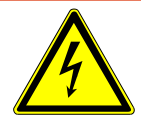

### **PERICOLO**

#### **Pericolo di morte a causa di scosse elettriche**

Se una punta di spruzzatura con isolamento difettoso entra in contatto con parti sotto tensione, sussiste pericolo di morte.

- ►Utilizzare solo punte di spruzzatura con isolamento non danneggiato.
- ►Non toccare parti sotto tensione con il dispositivo.
- ►Non utilizzare il dispositivo in prossimità di tensioni elettriche pericolose.

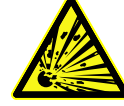

### **ATTENZIONE**

**Rischio di lesioni da esplosione a causa di feritoie di ventilazione ostruite o sporche**

- ►Mantenere libere le feritoie di ventilazione.
- ►Pulire regolarmente le feritoie di ventilazione.

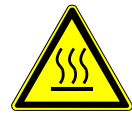

### **PRUDENZA**

#### **Rischio di lesioni dovute al calore**

Il dispositivo può essere danneggiato o deformato dal calore.

►Non utilizzare il dispositivo in prossimità di superfici calde.

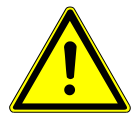

#### **PRUDENZA**

#### **Rischio di lesioni dovute a un montaggio scorretto degli accessori**

- ►Controllare che la punta di spruzzatura sia posizionata in modo saldo.
- ►Controllare che il contenitore HeliCan sia posizionato in modo saldo.
- ►Controllare che il vano batteria sia chiuso correttamente.

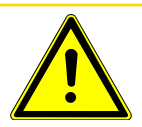

#### **PRUDENZA**

#### **Rischio di lesioni o danneggiamento di SMART-Spray causato da cadute**

- ►Utilizzare sempre la cinghia da polso quando il dispositivo viene portato con sé.
- ►Posizionare o appoggiare il dispositivo in corrispondenza del vano batteria soltanto su una superficie piana, stabile e priva di vibrazioni.
- ►Assicurarsi che il dispositivo non possa essere fatto cadere.

## <span id="page-15-0"></span>5.1 Montaggio di SMART-Spray e ricarica dell'accumulatore

### <span id="page-15-1"></span>5.1.1 Montaggio della punta di spruzzatura

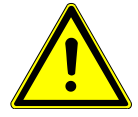

#### **ATTENZIONE**

#### **Lesioni dovute a un uso improprio**

Lesioni causate dalla punta di spruzzatura

- ►Non orientare mai la punta di spruzzatura verso parti del corpo come gli occhi.
- ►Non spruzzare mai elio su altre persone.
- ►Abbassare la punta di spruzzatura durante il trasporto.

### **NOTA**

#### **Fuoriuscita di elio dovuta a un fissaggio scorretto della punta di spruzzatura**

►Montare correttamente la punta di spruzzatura sul dispositivo.

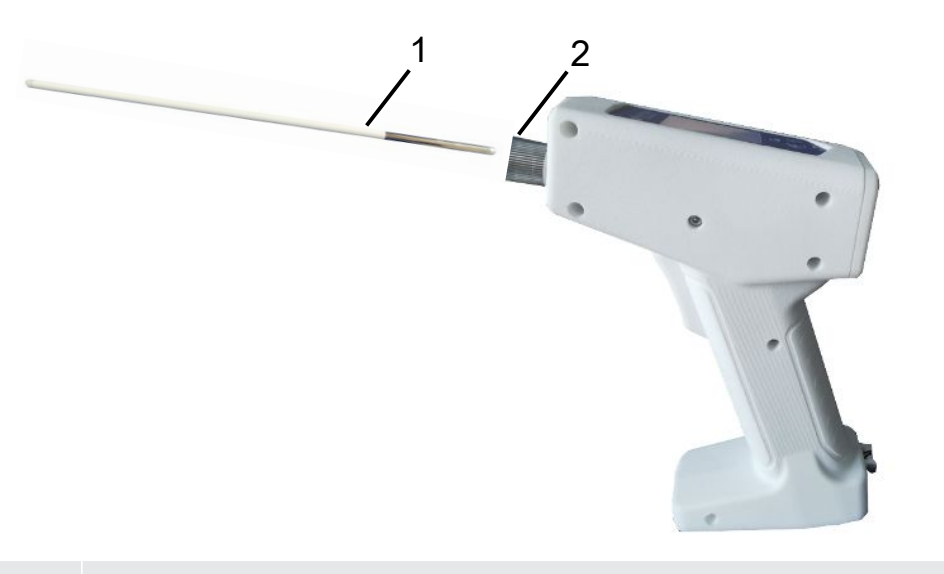

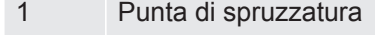

- 2 Dado zigrinato anti-smarrimento
- $\checkmark$  Punta di spruzzatura disponibile
- $\checkmark$  SMART-Spray disponibile
	- *1* Allentare il dado zigrinato anti-smarrimento.
	- *2* Posizionare correttamente la punta di spruzzatura e inserirla con una leggera pressione fino all'arresto.
- *3* Serrare in modo saldo il dado zigrinato anti-smarrimento e verificare che la punta di spruzzatura sia fissata correttamente tirandola leggermente.
- $\Rightarrow$  La punta di spruzzatura è stata montata.

### <span id="page-17-0"></span>5.1.2 Avvitamento del contenitore HeliCan

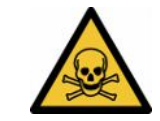

### **PERICOLO**

#### **Pericolo per la salute dovuto alla fuoriuscita di gas**

- ►Utilizzare esclusivamente elio, non altri gas.
- ►Eseguire un'ispezione visiva di SMART-Spray e HeliCan per verificare l'assenza di danni.

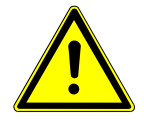

### **ATTENZIONE**

#### **Pericolo dovuto a contenitori di elio non correttamente dimensionati**

Esplosione del contenitore HeliCan o danneggiamento del dispositivo a causa di contenitori di elio non corretti o non adeguatamente riempiti

- ►Utilizzare esclusivamente contenitori HeliCan di INFICON.
- ►Utilizzare esclusivamente contenitori HeliCan riempiti di elio.
- ►Utilizzare esclusivamente contenitori HeliCan riempiti con una pressione massima di 6 bar.

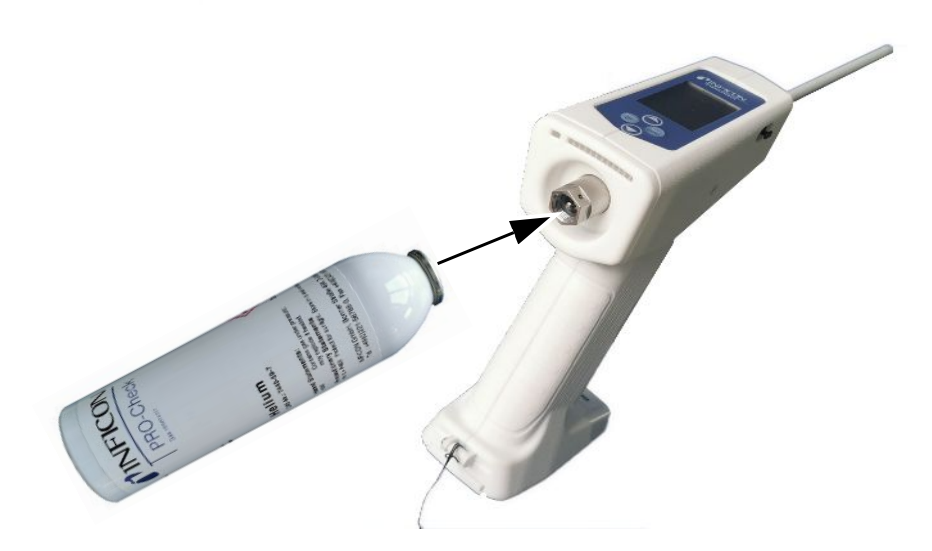

**►** Avvitare saldamente i contenitori di elio HeliCan.

### <span id="page-18-0"></span>5.1.3 Inserimento dell'accumulatore

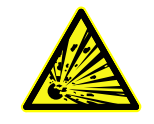

### **ATTENZIONE**

**Rischio di lesioni a causa di un accumulatore danneggiato o di un accumulatore non fornito da INFICON**

Funzionamento assente o difettoso di SMART-Spray

►Utilizzare soltanto accumulatori non danneggiati e forniti da INFICON.

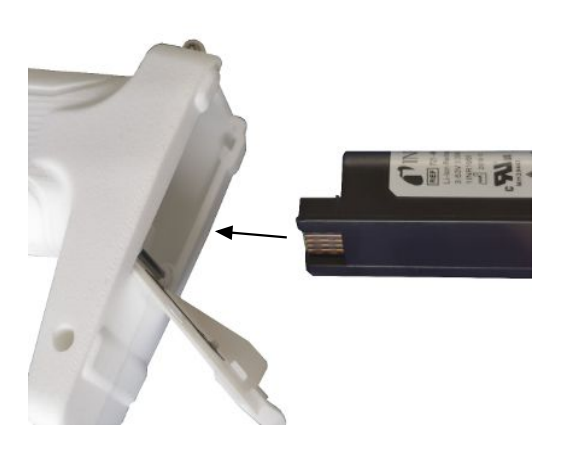

### <span id="page-19-0"></span>5.1.4 Ricarica dell'accumulatore

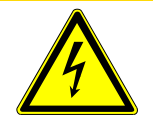

### **PRUDENZA**

#### **Lesioni o danneggiamenti**

Lesioni dovute a scosse elettriche o danneggiamenti di SMART-Spray dovuti ad accessori non corretti o danneggiati.

►Utilizzare soltanto caricabatterie, cavi di ricarica e accumulatori non danneggiati e forniti da INFICON.

### **NOTA**

#### **Malfunzionamento dovuto a cavo USB non corretto**

- ►Rispettare la lunghezza del cavo specificata senza superarla.
- ►Lunghezza massima del cavo pari a 3 metri

#### **Ricarica dell'accumulatore tramite USB-C**

- *1* Rimuovere il cappuccio di protezione dalla porta USB-C.
- *2* Inserire il cavo di ricarica in dotazione nella porta USB-C, vedere ["Struttura del](#page-9-2) [dispositivo SMART-Spray \[](#page-9-2)[}](#page-9-2) [10\]](#page-9-2)".
- *3* Una volta caricato completamente l'accumulatore, scollegare il cavo di ricarica dalla porta USB-C.
- *4* Riposizionare il cappuccio di protezione.
	- ð L'accumulatore è carico

#### **Ricarica dell'accumulatore nel caricabatterie**

Il caricabatterie non è incluso nella fornitura (può essere ordinato come opzione, codice articolo 551-080).

Utilizzare esclusivamente caricabatterie INFICON.

Posizionare l'accumulatore nel caricabatterie e collegare il caricabatterie tramite l'interfaccia USB.

**montaggio**

## <span id="page-20-0"></span>5.2 Fissaggio di parti annesse al dispositivo di prova della tenuta

Per sfruttare tutta l'efficienza di SMART-Spray, collegare SMART-Spray al dispositivo di prova della tenuta come descritto.

Il tasso di perdita misurato viene visualizzato contemporaneamente sul display del rilevatore di perdite e sul display di SMART-Spray.

- <span id="page-20-1"></span>5.2.1 Montaggio dell'IFCBT-dongle sul dispositivo di prova della tenuta
- <span id="page-20-2"></span>5.2.1.1 Montaggio su UL3000/UL6000 del supporto di montaggio, dell'adattatore per IFCBT-dongle e dell'IFCBT-dongle

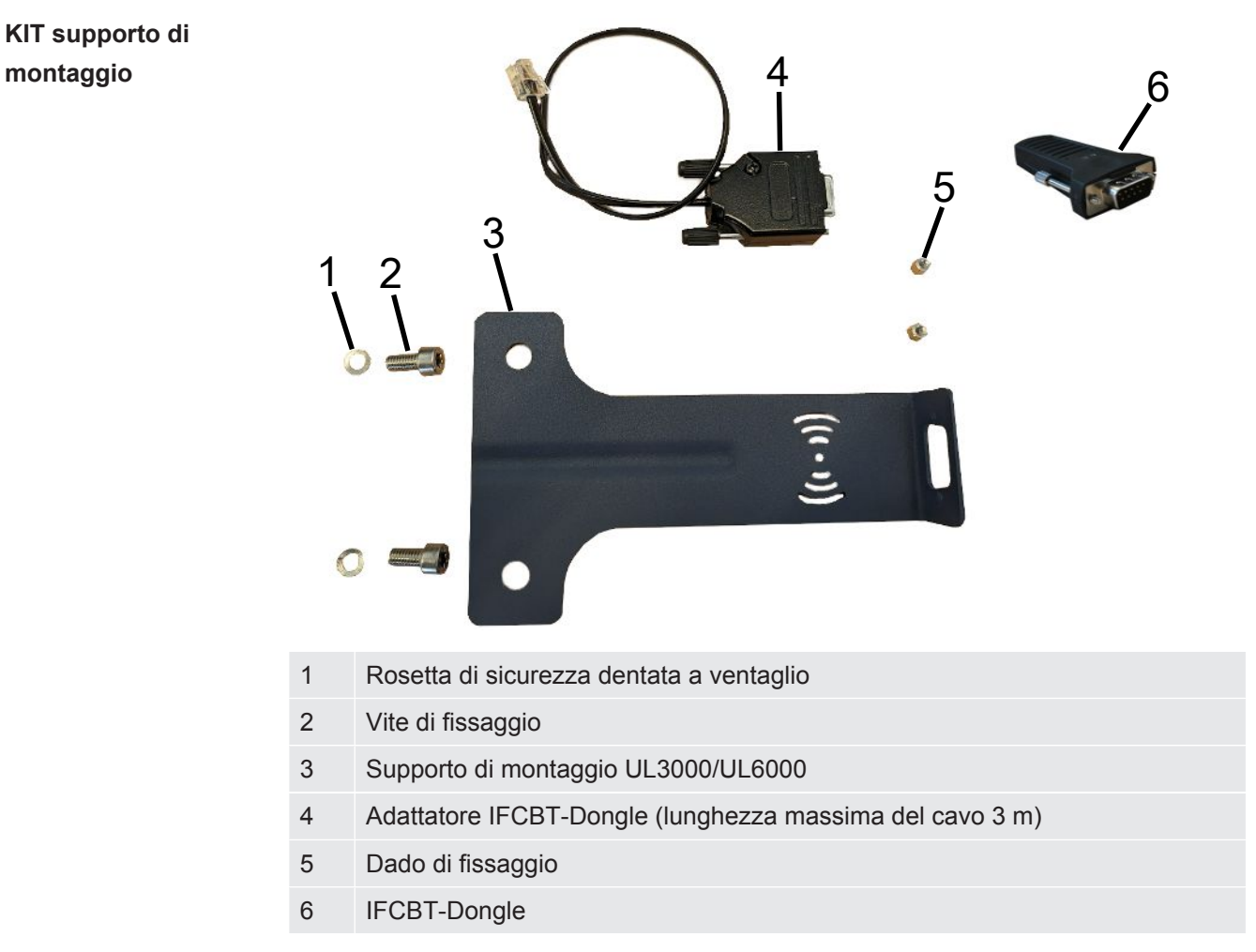

#### **UL3000/UL6000**

SMART-Spray manuale operativo-lins32it1-01-(2407) 21 / 48

#### **NOTA**

#### **Danneggiamento del cavo dell'adattatore**

Danneggiamento del cavo dell'adattatore dovuto a flessioni o schiacciamenti

►Durante il montaggio, assicurarsi che i cavi siano posati correttamente evitando flessioni o schiacciamenti.

- **Procedimento** <del>v</del> Il dispositivo UL3000/UL6000, il kit supporto di montaggio e il IFCBT-Dongle sono disponibili.
	- *1* Posizionare l'adattatore IFCBT-Dongle sul supporto di montaggio e stringere i dadi di fissaggio. Per un montaggio alternativo con l'adattatore angolare sull'UL6000 vedere ["Montaggio sull'UL6000 dell'IFCBT-dongle con adattatore](#page-23-0) [angolare \[](#page-23-0)[}](#page-23-0) [24\]](#page-23-0)".

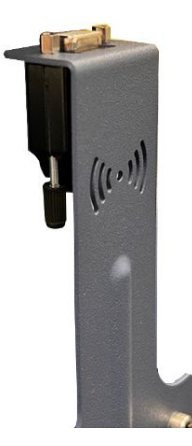

*2* Posizionare il supporto di montaggio con le rosette di sicurezza dentate a ventaglio e il dado di fissaggio sul dispositivo UL e serrare le viti di fissaggio.

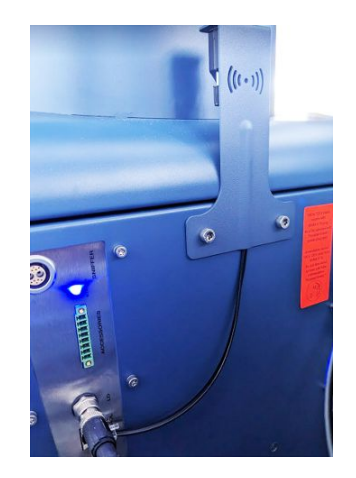

- *3* Inserire il IFCBT-Dongle sull'adattatore IFCBT-Dongle e serrare le viti di fissaggio del IFCBT-Dongle.
- *4* Inserire la spina dell'adattatore IFCBT-Dongle in corrispondenza del dispositivo UL nell'interfaccia "Remote Control".

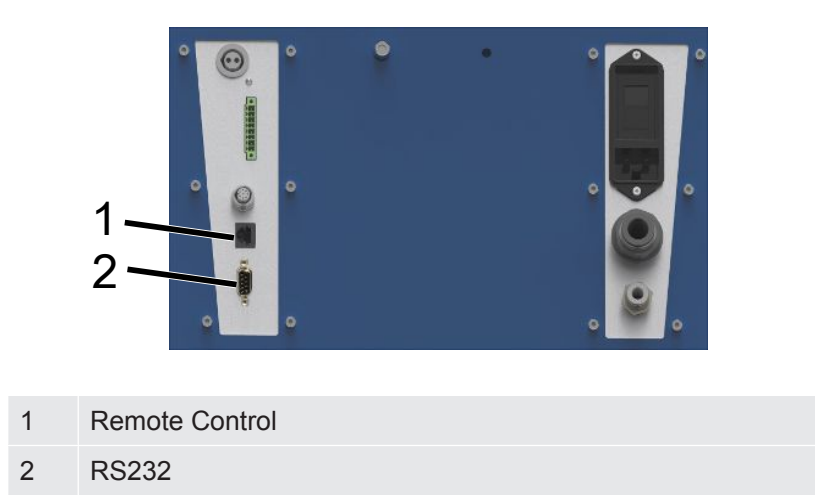

Il supporto di montaggio con adattatore IFCBT-Dongle e IFCBT-Dongle è fissato e collegato al dispositivo UL3000/UL6000.

### 5.2.1.2 Montaggio sull'UL6000 dell'IFCBT-dongle con adattatore angolare

<span id="page-23-0"></span>Per facilitare il montaggio del IFCBT-Dongle, utilizzare l'adattatore angolare.

Utilizzare l'adattatore angolare solo sull'UL6000.

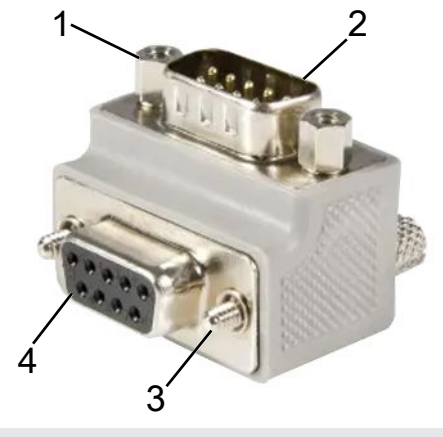

- 1 Dado di fissaggio per IFCBT-Dongle
- 2 Interfaccia IFCBT-Dongle
- 3 Vite di fissaggio per UL6000
- 4 Interfaccia RS232 UL6000
- $\checkmark$  Il dispositivo UL6000, l'adattatore angolare e il IFCBT-Dongle sono disponibili.
	- *1* Posizionare l'adattatore angolare sull'UL6000 in corrispondenza dell'interfaccia RS232 e stringere le viti di fissaggio.

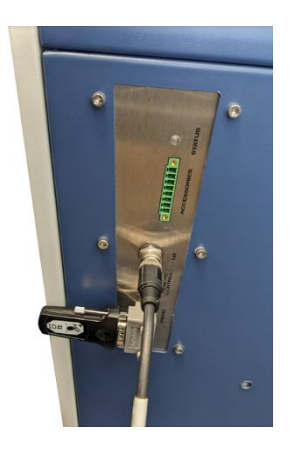

- *2* Posizionare il IFCBT-Dongle sull'adattatore angolare e stringere le viti di fissaggio del IFCBT-Dongle in corrispondenza dei dadi di fissaggio dell'adattatore angolare.
- $\Rightarrow$  L'adattatore angolare e il IFCBT-Dongle sono fissati all'UL6000.

<span id="page-24-0"></span>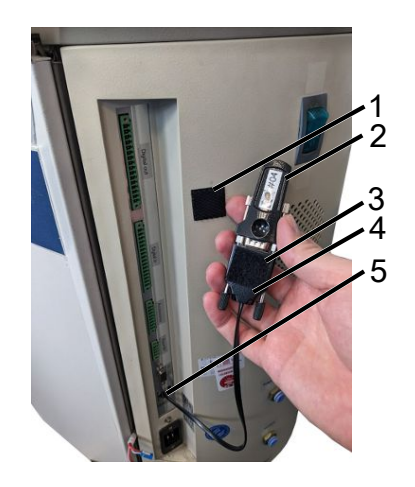

### 5.2.1.3 Montaggio dell'IFCBT-dongle sull'UL1000/UL5000

- Cuscinetto adesivo
- IFCBT-Dongle
- Cuscinetto adesivo
- Adattatore BT
- Interfaccia
- $\checkmark$  I cuscinetti adesivi, il IFCBT-Dongle l'adattatore BT sono disponibili
	- Avvitare il IFCBT-Dongle sull'adattatore BT.
	- Incollare un lato del cuscinetto adesivo sull'adattatore BT e l'altro lato sull'UL 1000/UL 5000.
	- Incollare l'adattatore BT sull'UL1000/UL5000.

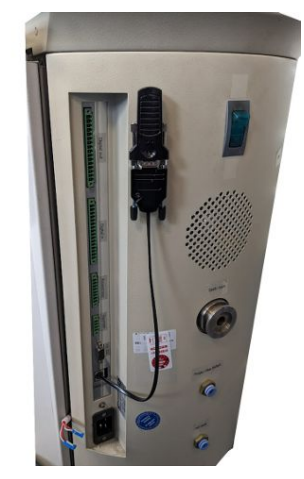

ð Adattatore BT con IFCBT-Dongle fissato e collegato all'UL1000/UL5000.

### 5.2.1.4 IFCBT-dongle in funzione

<span id="page-25-0"></span>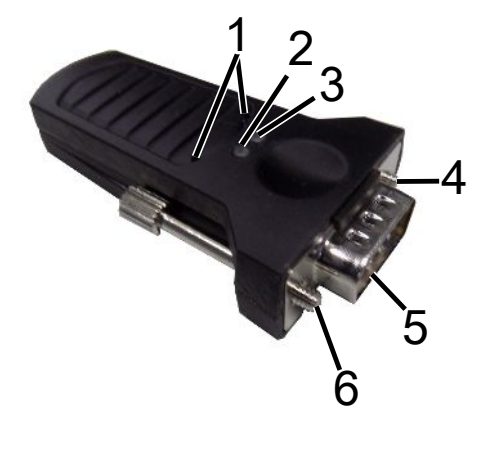

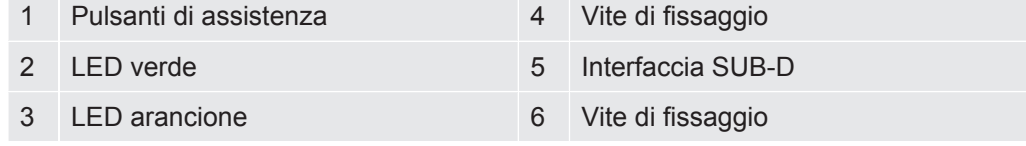

Quando viene stabilita una connessione Bluetooth il LED verde e il LED arancione si illuminano in modo continuo.

Se non viene stabilita alcuna connessione, il LED verde lampeggia.

**I pulsanti di assistenza possono essere utilizzati solo da dipendenti INFICON o da personale specializzato.**

**Per ulteriori informazioni, consultare le istruzioni per l'uso del IFCBT-Dongle.**

# <span id="page-26-0"></span>6 Regolazione di SMART-Spray e del dispositivo di prova della tenuta

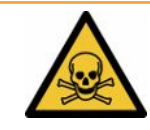

#### **ATTENZIONE**

#### **Pericolo per la salute dovuto alla fuoriuscita di elio**

Pericolo di soffocamento e/o svenimento a causa della fuoriuscita di elio

- ►Utilizzare il dispositivo soltanto in ambienti ben aerati.
- ►Utilizzare esclusivamente elio, non altri gas.
	- $\Rightarrow$  Per la stazione di riempimento INFICON disponibile in opzione:
- ►Riempire HeliCan solo quando HeliCan è saldamente avvitato utilizzando la stazione di riempimento.
- ►Controllare che tutti i componenti non siano danneggiati.
- ►In caso di perdite, interrompere immediatamente il processo di riempimento di HeliCan.
- ►Interrompere il processo di riempimento al massimo entro 15 secondi.
- ►Se si desidera allentare HeliCan, rimuovere sempre completamente HeliCan da SMART-Spray.

#### **Danni materiali dovuti a campi magnetici elettromagnetici**

Le valvole possono aprirsi, causando lo svuotamento di HeliCan.

►Non utilizzare mai il dispositivo in luoghi con forti campi magnetici.

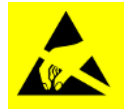

#### **NOTA**

#### **Danni materiali dovuti a scariche ESD**

Danni causati da lavori in aree ad alto rischio di scariche ESD

►Rispettare le misure di protezione ESD.

## <span id="page-27-0"></span>6.1 Accensione

**►** Azionare l'interruttore di accensione/spegnimento. SMART-Spray si avvia.

Viene visualizzata la schermata iniziale.

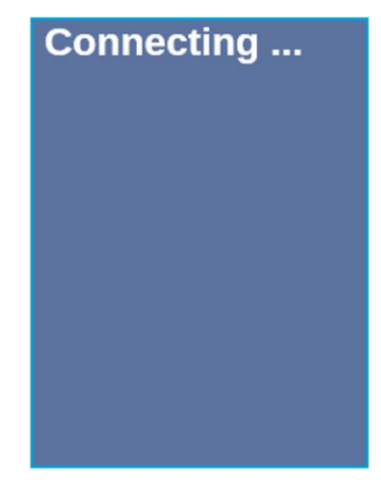

## <span id="page-27-1"></span>6.2 Menu

Premere il pulsante V per accedere al menu, vedere "Display/pannello di controllo". Sono disponibili le seguenti voci di menu:

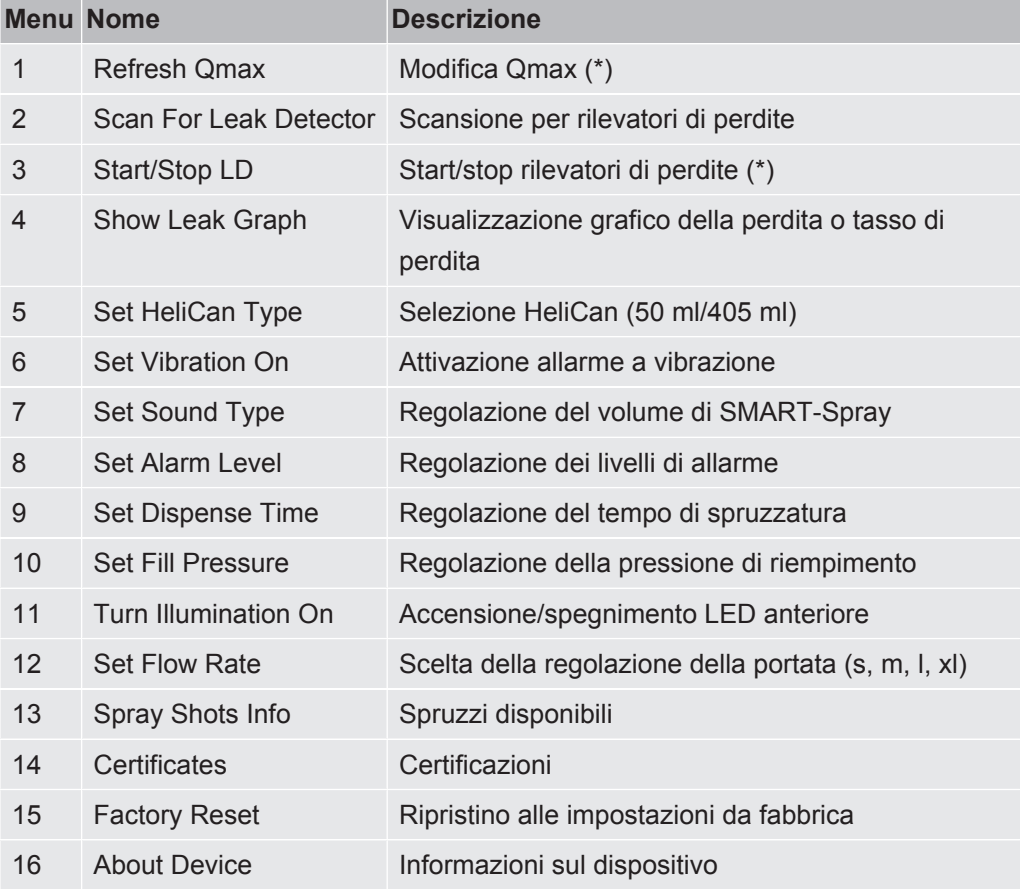

(\*) solo se il dispositivo di prova della tenuta è collegato a SMART-Spray tramite Bluetooth.

## <span id="page-28-0"></span>6.3 Collegamento con il dispositivo di prova della tenuta

### **Preparazione del dispositivo di prova della tenuta**

A meno che non sia già preimpostato, impostare il collegamento a SMART-Spray sul display del dispositivo di prova della tenuta alla voce di menu seguente.

- *1* > Configurazione > Accessori > Selezione apparecchio
- *2* Salvare .

Collegare SMART-Spray a un dispositivo disponibile della serie UL tramite Bluetooth. A tal fine, il dongle Bluetooth deve essere collegato all'interfaccia del dispositivo UL con l'adattatore appropriato, vedere "[Montaggio dell'IFCBT-dongle sul dispositivo di](#page-20-1) [prova della tenuta \[](#page-20-1)[}](#page-20-1) [21\]](#page-20-1)".

### **Collegamento del dispositivo alla serie UL**

Selezionare il dispositivo UL visualizzato sul display di SMART-Spray. SMART-Spray si collega automaticamente al dispositivo UL.

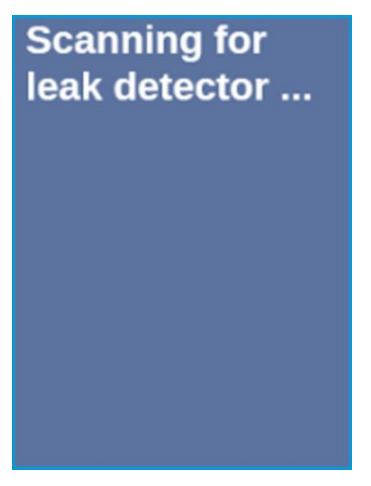

SMART-Spray è collegato.

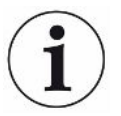

### **La versione software del dispositivo della serie UL deve essere 1.42 o superiore.**

Se non si riesce a stabilire una comunicazione tra UL3000/6000 e SMART-Spray, verificare la versione del software del dispositivo di base, che deve essere almeno V1.42 o superiore.

Se è necessario un aggiornamento del software, contattare il servizio clienti INFICON.

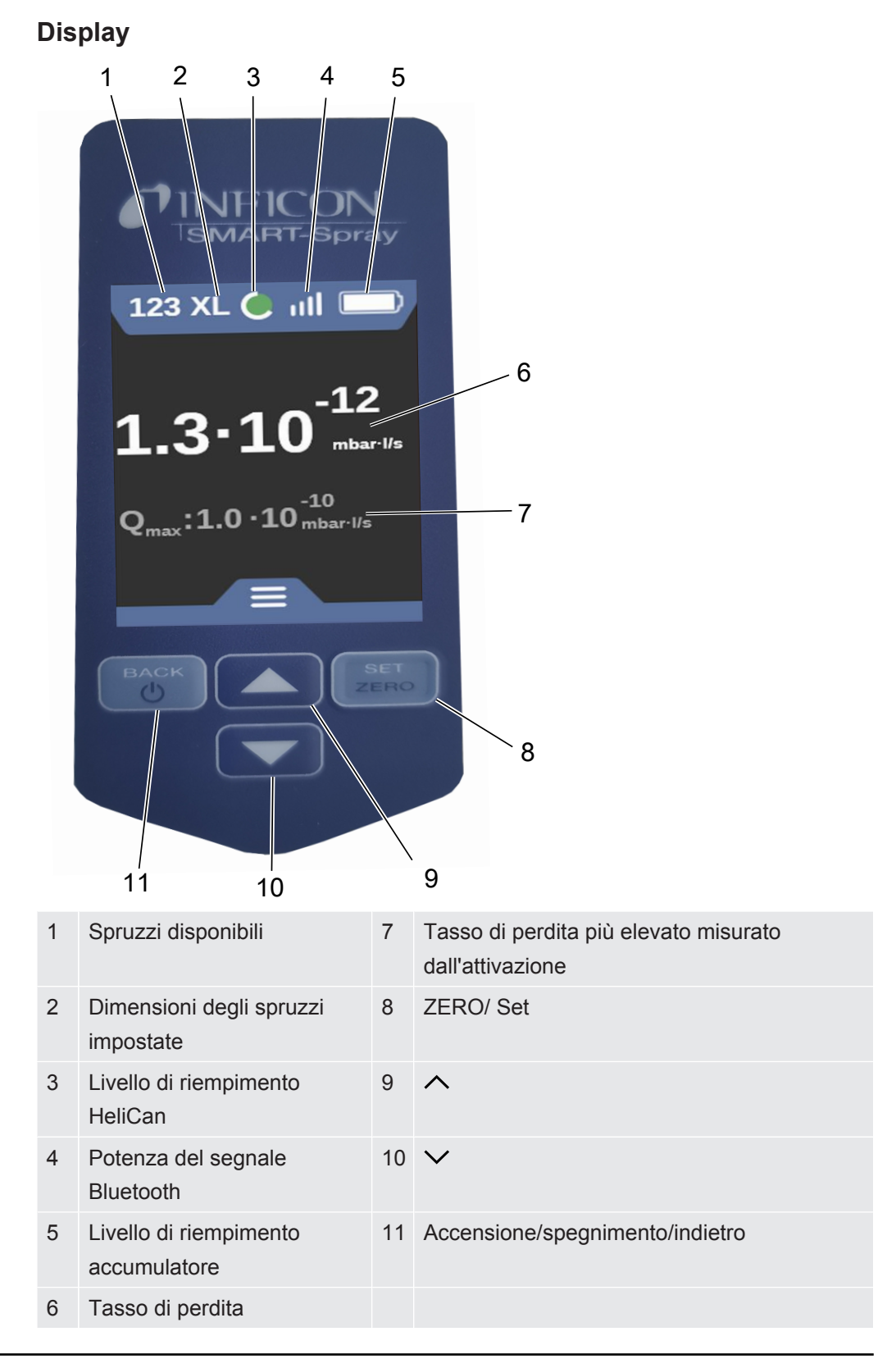

Il segnale del sensore di pressione P1 in SMART-Spray non viene visualizzato sul display di SMART-Spray, ma soltanto sul display del rilevatore di perdite. Per impostare la pressione di avvio di un contenitore HeliCan appena avvitato o per

modificare la pressione di avvio preimpostata, prima di iniziare la spruzzatura il valore della pressione deve essere letto sul display del rilevatore di perdite e impostato su SMART-Spray.

Il display di SMART-Spray fornisce informazioni sul livello di riempimento del contenitore HeliCan collegato, sul numero di spruzzi rimanenti o sulla durata di spruzzatura rimanente, tenendo conto della pressione di avvio preimpostata manualmente e del contatore interno, senza accedere al segnale di misurazione del sensore di pressione P1.

## <span id="page-30-0"></span>6.4 Selezione della portata

- *1* Utilizzare il pulsante "  $\vee$  per accedere al menu "Select Flow Rate", vedere ["Display/pannello di controllo \[](#page-11-0)[}](#page-11-0) [12\]](#page-11-0)".
- *2* Selezionare la portata di elio per il contenitore HeliCan da 405 ml.
	- $S = c. 5 10$  sccm
	- $M = c. 55 65$  sccm
	- $L = c$ . 230 -260 sccm
	- XL = c. 1000 1300 sccm
- *3* Selezionare la portata di elio per il contenitore HeliCan da 50 ml.

 $S = c. 5 - 10$  sccm  $M = c. 55 - 65$  sccm  $L = c$ . 230 -260 sccm

*4* Confermare la portata di elio selezionata con il pulsante "ZERO/ Set".

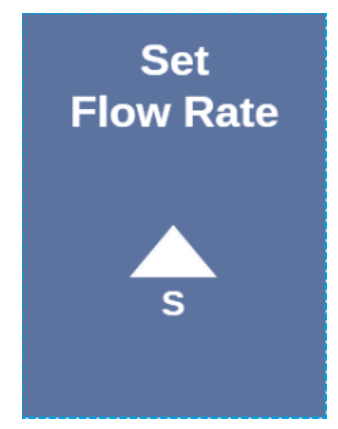

- **5** Per modificare la portata durante il funzionamento, premere il pulsante  $\Lambda$ .
- *6* Premere il pulsante "Back" per uscire dal menu.

Per massimizzare il risparmio di elio, selezionare sempre la minore portata possibile.

Se l'elio viene spruzzato su una superficie piccola e con precisione, si consiglia di selezionare la regolazione S o M.

Se l'elio viene spruzzato su una superficie ampia, si consiglia di selezionare la regolazione L o XL.

## <span id="page-31-0"></span>6.5 Selezione del volume di HeliCan

- **1** Utilizzare il pulsante **∨** per accedere al menu Select Canister Type, vedere ["Display/pannello di controllo \[](#page-11-0)[}](#page-11-0) [12\]](#page-11-0)".
- *2* Selezionare HeliCan:
	- HeliCan 50 ml
	- HeliCan 405 ml
- *3* Confermare l'HeliCan selezionato con il pulsante "ZERO/ Set".

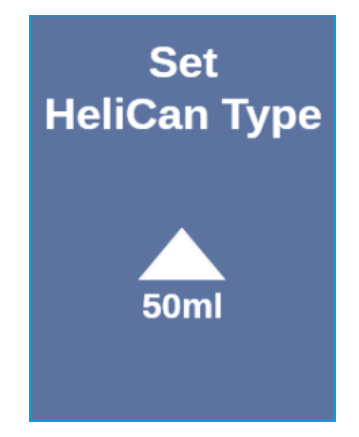

*4* Premere il pulsante "Back" per uscire dal menu.

## <span id="page-31-1"></span>6.6 Accensione e spegnimento della luce di lavoro a LED

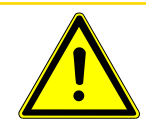

### **PRUDENZA**

#### **Abbagliamento dovuto alla luce di lavoro a LED**

Compromissione della vista di breve durata

- ►Non guardare direttamente nella luce di lavoro a LED e non utilizzarla per abbagliare terze persone.
	- *1* Selezionare nel menu "Turn Illumination on".
	- *2* Selezionare "On" per la luce di lavoro a LED.
	- *3* Selezionare "Off" per la luce di lavoro a LED.
	- *4* Premere il pulsante "Back" per uscire dal menu.

## <span id="page-32-0"></span>6.7 Attivazione e disattivazione dell'allarme a vibrazione

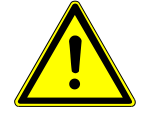

### **PRUDENZA**

#### **Rischio di lesioni dovuto all'uso dell'allarme a vibrazione**

Pericolo do spavento durante l'uso dell'allarme a vibrazione

Trasportare sempre SMART-Spray utilizzando la cinghia da polso.

- *1* Utilizzare il pulsante  $\vee$  per passare alla voce di menu "Set Vibration On".
- *2* Selezionare "On" per l'allarme a vibrazione.
- *3* Selezionare "Off" per l'allarme a vibrazione.
- *4* Premere il pulsante "Back" per uscire dal menu.

## <span id="page-32-1"></span>6.8 Regolazione del volume di SMART-Spray

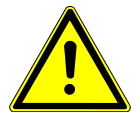

#### **PRUDENZA**

#### **Lesioni all'udito a causa del volume alto**

Il livello di allarme del dispositivo può superare gli 85 dB(A).

- ►Regolare il volume al massimo fino a "High".
- ►Con un volume impostato oltre "High", utilizzare un'adeguata protezione acustica.
	- *1* Utilizzare il pulsante  $\vee$  per passare alla voce di menu "Set Sound Type".
	- *2* Selezionare il volume e confermare il volume selezionato con il pulsante ZERO/ Set.

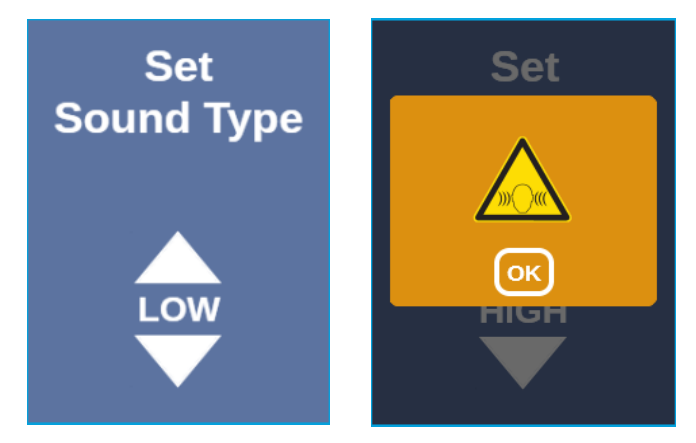

*3* Premere il pulsante "Back" per uscire dal menu.

## <span id="page-33-0"></span>6.9 Regolazione del livello di allarme

- 1 Utilizzare il pulsante ∨ per accedere al menu Set Alarm Level, vedere ["Display/pannello di controllo \[](#page-11-0)[}](#page-11-0) [12\]](#page-11-0)".
- *2* Selezionare il livello di allarme e confermare il livello di allarme selezionato con il pulsante ZERO/ Set.

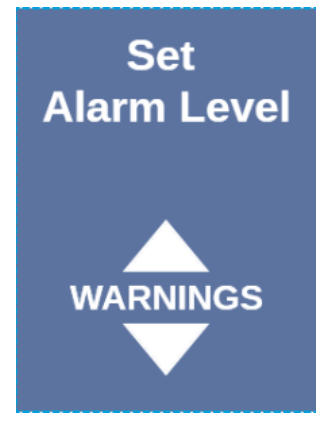

<span id="page-33-1"></span>*3* Premere il pulsante "Back" per uscire dal menu.

## 6.10 Regolazione della pressione di riempimento

- 1 Utilizzare il pulsante ∨ per accedere al menu Set Fill Pressure, vedere ["Display/pannello di controllo \[](#page-11-0)[}](#page-11-0) [12\]](#page-11-0)".
- *2* Selezionare il livello di riempimento e confermare il livello di riempimento selezionato con il pulsante ZERO/ Set.

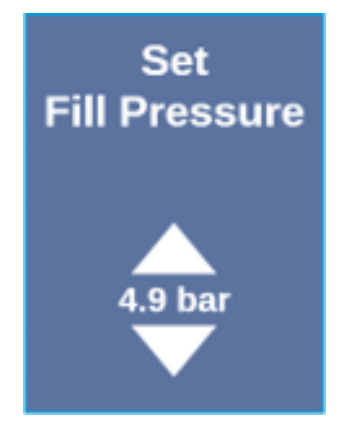

*3* Premere il pulsante "Back" per uscire dal menu.

La pressione di riempimento può essere letta anche sul dispositivo UL, vedere "Istruzioni per l'uso dei dispositivi UL".

## <span id="page-34-0"></span>6.11 Altro

### 6.11.1 Accesso all'etichetta elettronica

- <span id="page-34-1"></span>1 Utilizzare il pulsante ∨ per accedere al menu "Certificates", vedere ["Display/](#page-11-0) [pannello di controllo \[](#page-11-0)[}](#page-11-0) [12\]](#page-11-0)".
- *2* Confermare con il pulsante "ZERO/ Set".
- 3 Utilizzare i pulsanti  $\wedge$  e  $\vee$  per scorrere.

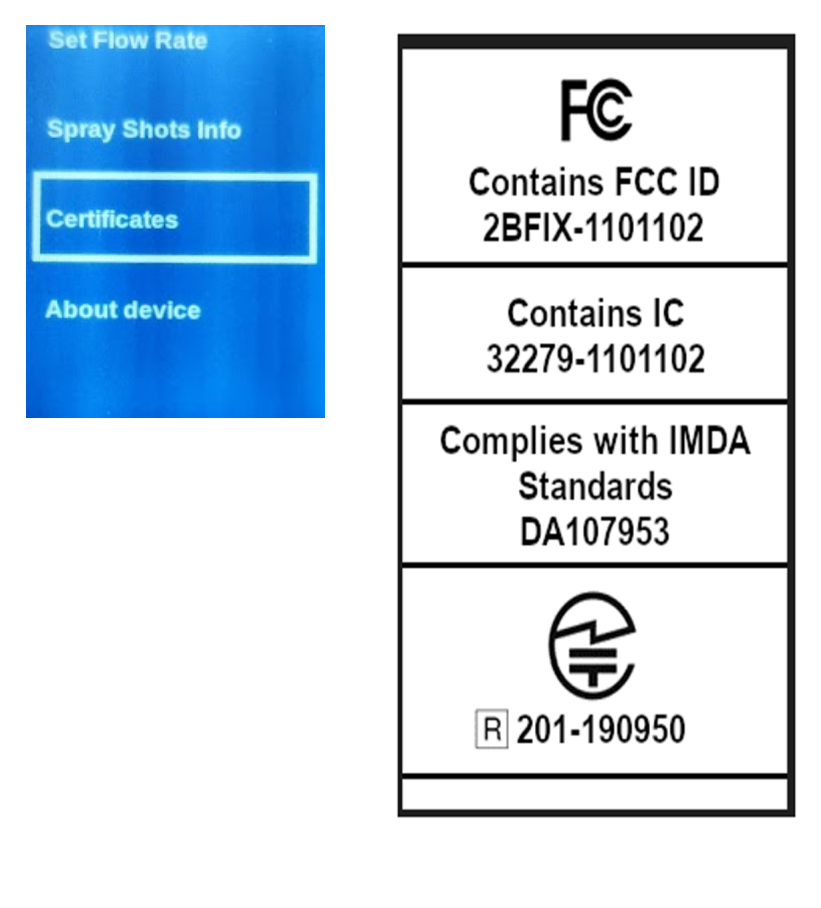

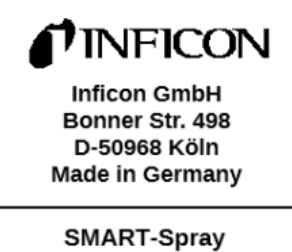

551-051

Firmware:

Padio Daram · 0.000

*4* Premere il pulsante "Back" per uscire dal menu.

### 6.11.2 Informazioni sul dispositivo

<span id="page-35-0"></span>Qui è possibile trovare informazioni sul numero di serie e sulla configurazione.

- 1 Utilizzare il pulsante ∨ per accedere al menu "About Device", vedere "[Display/](#page-11-0) [pannello di controllo \[](#page-11-0)[}](#page-11-0) [12\]](#page-11-0)".
- *2* Confermare con il pulsante "ZERO/ Set".
- *3* Premere il pulsante "Back" per uscire dal menu.

### 6.11.3 LED di indicazione dello stato

<span id="page-35-1"></span>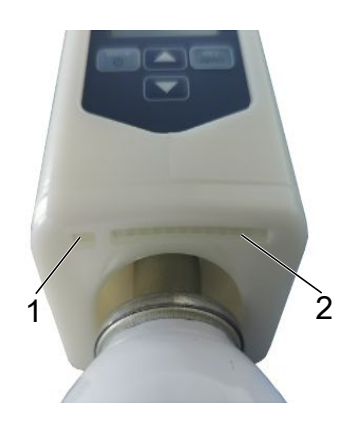

- 1 Indicatore di stato
- 2 Indicatore di perdita/livello di carica dell'accumulatore durante la ricarica tramite USB

## 6.12 Spegnere

<span id="page-35-2"></span>Azionare l'interruttore di accensione/spegnimento. SMART-Spray si spegne.

# <span id="page-36-0"></span>7 SMART-Spray in modalità di misurazione

Vedere anche le istruzioni per l'uso del rispettivo dispositivo di prova della tenuta.

## <span id="page-36-1"></span>7.1 Avvio e arresto del dispositivo UL

### **SMART-Spray deve essere collegato a un dispositivo della serie UL utilizzando IFCBT-Dongle.**

- *1* Per avviare il dispositivo della serie UL, nel menu selezionare "Start".
- *2* Per arrestare il dispositivo della serie UL, nel menu selezionare "Stop".

## <span id="page-36-2"></span>7.2 Esecuzione del rilevamento di perdite

SMART-Spray è acceso e collegato al dispositivo della serie UL e tutti i parametri sono impostati, a questo proposito vedere ["Installazione \[](#page-14-0)[}](#page-14-0) [15\]](#page-14-0)".

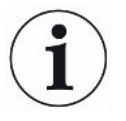

**Il valore di soglia viene impostato sul dispositivo della serie UL.**

- **►** Spruzzare l'elio premendo il pulsante su SMART-Spray in corrispondenza del punto da testare sul campione di prova. Lo spruzzo impostato viene attivato. L'indicatore di stato di SMART-Spray si illumina di verde se lo spruzzo è stato eseguito correttamente.
	- $\Rightarrow$  La perdita può essere letta sul display di SMART-Spray oltre che sul display del dispositivo della serie UL.
	- $\Rightarrow$  La perdita è indicata anche da un LED su SMART-Spray.
	- LED verdi = il campione di prova è in condizioni regolari.
	- LED gialli = il campione di prova presenta una perdita entro i limiti di tolleranza.
	- LED rossi = il campione di prova presenta una perdita che supera i limiti di tolleranza.

## <span id="page-36-3"></span>7.3 Utilizzo della funzione ZERO

**Perché utilizzare ZERO?** Per misurare in un modo più chiaro piccole perdite dovrebbe essere utilizzata la funzione ZERO.

In ciascuna prova di tenuta è presente un "segnale di fondo" che interferisce con il rilevamento e la misurazione delle perdite.

- Per nascondere il segnale di fondo, attivare la funzione ZERO.
- È possibile utilizzare ZERO anche per nascondere una perdita correntemente visualizzata che può interferire nel rilevamento di altre piccole perdite.

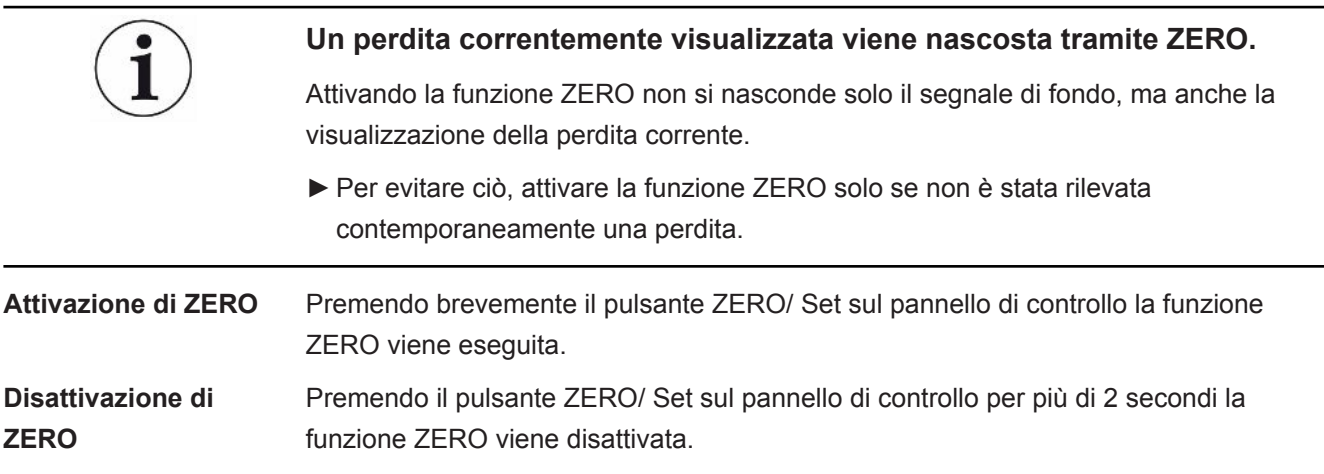

# <span id="page-38-0"></span>8 Pulizia, manutenzione e riempimento con elio

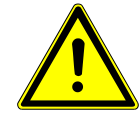

### **ATTENZIONE**

#### **Lesioni dovute alla manipolazione impropria di liquidi**

Danneggiamento o esplosione del dispositivo a causa della pulizia con liquidi

►Pulire il dispositivo solo con un panno asciutto o leggermente umido.

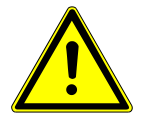

### **ATTENZIONE**

#### **Lesioni dovute a esplosioni o danni**

Lesioni dovute all'esplosione di HeliCan

►Rimuovere HeliCan prima di effettuare la pulizia o la manutenzione.

## <span id="page-38-1"></span>8.1 Sostituzione della punta di spruzzatura

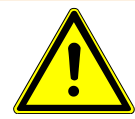

#### **ATTENZIONE**

#### **Lesioni dovute a un uso improprio**

Lesioni causate dalla punta di spruzzatura

- ►Non orientare mai la punta di spruzzatura verso parti del corpo come gli occhi o altre parti.
- ►Non spruzzare mai elio su altre persone.
- ►Abbassare la punta di spruzzatura durante il trasporto.

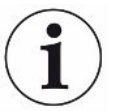

### **Danni materiali dovuti alla fuoriuscita di elio causata da un errato fissaggio della punta di spruzzatura**

►Fissare correttamente la punta di spruzzatura.

**Sostituzione della punta di spruzzatura**

- *1* Allentare il dado zigrinato anti-smarrimento.
- *2* Estrarre la punta di spruzzatura.
- *3* Posizionare correttamente la punta di spruzzatura e inserirla con una leggera pressione fino all'arresto.
- *4* Serrare in modo saldo il dado zigrinato anti-smarrimento e verificare che la punta di spruzzatura sia posizionata correttamente tirandola leggermente.
- $\Rightarrow$  La punta di spruzzatura è stata montata.

## <span id="page-39-0"></span>8.2 Sostituzione del contenitore HeliCan

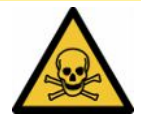

### **A** PRUDENZA

#### **Pericolo per la salute dovuto alla fuoriuscita di elio**

Pericolo di soffocamento e/o svenimento

- ►Utilizzare il dispositivo soltanto in ambienti ben aerati.
- ►Avvitare saldamente HeliCan.
- ►Utilizzare esclusivamente elio, non altri gas.
- ►Controllare che tutti i componenti non siano danneggiati.
	- *1* Allentare HeliCan e rimuoverlo.
	- *2* Posizionare correttamente il nuovo contenitore di elio e serrarlo saldamente.
- ð Il contenitore HeliCan è montato.

## <span id="page-39-1"></span>8.3 Riempimento del contenitore HeliCan tramite la stazione di riempimento

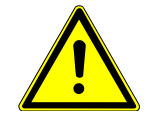

#### **PERICOLO**

**Pericolo dovuto alla fuoriuscita di elio o a una pressione eccessiva durante il riempimento.**

Riempire il contenitore HeliCan solo con la stazione di riempimento INFICON.

Per l'utilizzo della stazione di riempimento INFICON, consultare le relative istruzioni per l'uso INFICON.

## <span id="page-40-0"></span>9 Messa fuori servizio

## <span id="page-40-1"></span>9.1 Smaltimento del dispositivo

Il dispositivo può essere smaltito dall'esercente oppure inviato al produttore. Il dispositivo è composto da materiali che possono essere riciclati. Per evitare di produrre rifiuti e per salvaguardare l'ambiente si dovrebbe sfruttare tale possibilità.

Per lo smaltimento rispettare le norme ambientali e di sicurezza vigenti nel paese di appartenenza.

# <span id="page-40-2"></span>9.2 Inviare SMART-Spray per manutenzione, riparazione o smaltimento

### **ATTENZIONE**

#### **Pericolo a causa di sostanze nocive**

I dispositivi contaminati possono mettere a rischio la salute. La dichiarazione di contaminazione è concepita per la protezione di tutto il personale che entra a contatto con il dispositivo. I dispositivi inviati senza un numero di restituzione e una dichiarazione di contaminazione completata saranno restituiti al mittente dal produttore.

- ►Compilare in ogni sua parte la dichiarazione di contaminazione.
	- *1* Prima di una restituzione, è necessario contattarci e inviarci una dichiarazione di contaminazione compilata.
		- $\Rightarrow$  Riceverai quindi da noi il numero di reso e l'indirizzo di spedizione.
	- *2* Per la restituzione, utilizzare l'imballaggio originale.
	- *3* Prima di inviare il dispositivo, allegare una copia della dichiarazione di contaminazione compilata. vedi sotto.

### Declaration of Contamination

The service, repair, and/or disposal of vacuum equipment and components will only be carried out if a correctly completed declaration has<br>been submitted. Non-completion will result in delay.<br>This declaration may only be co

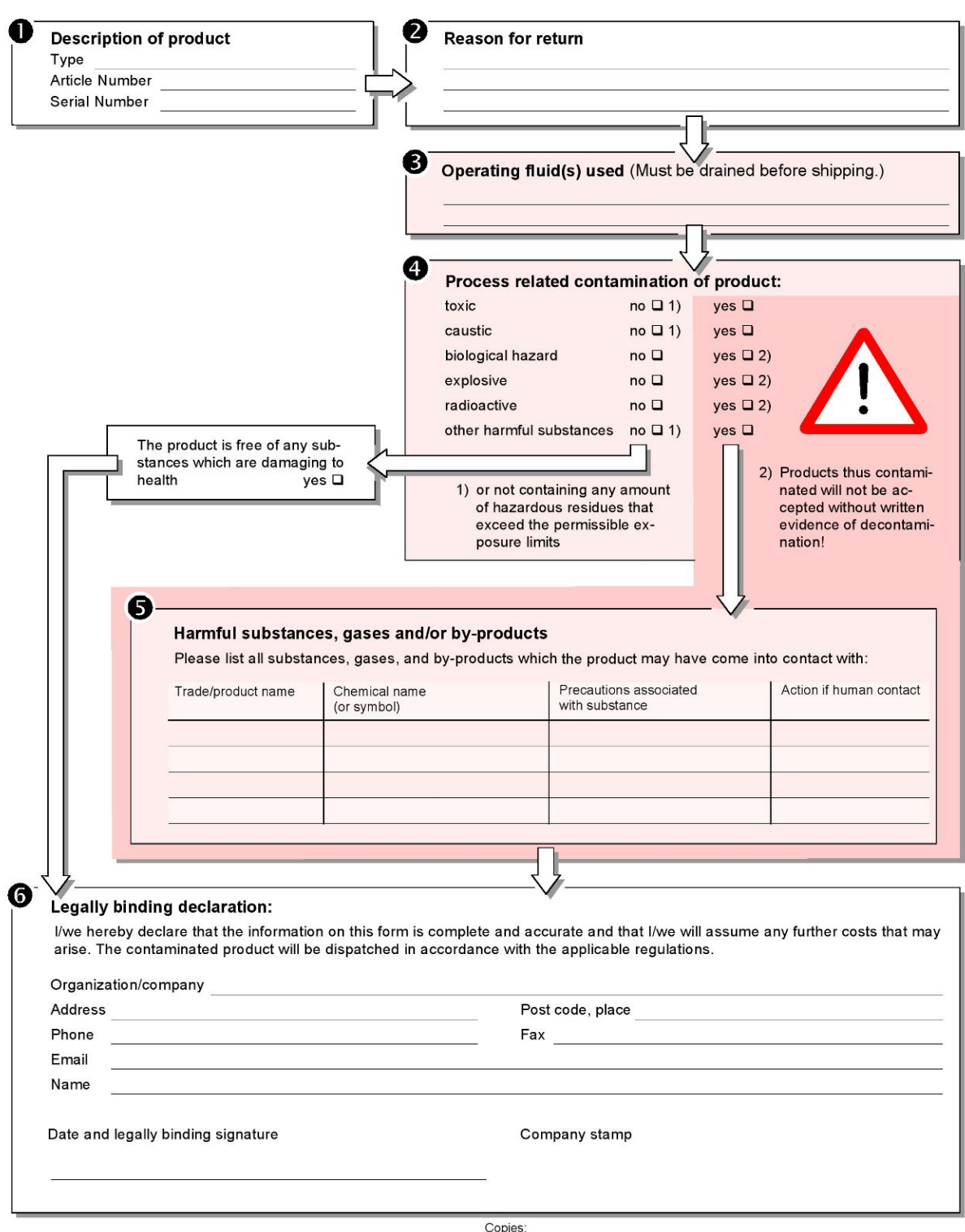

Original for addressee - 1 copy for accompanying documents - 1 copy for file of sender

## <span id="page-42-0"></span>10 Certificazioni

### <span id="page-42-1"></span>10.1 Dichiarazione di conformità CE

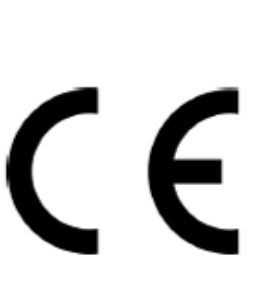

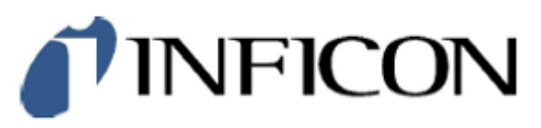

**EU Declaration of Conformity** 

We - INFICON GmbH - herewith declare that the products defined below meet the basic requirements regarding safety and health and relevant provisions of the relevant EU Directives by design, type and the versions which are brought into circulation by us. This declaration of conformity is issued under the sole responsibility of INFICON GmbH.

In case of any products changes made, this declaration will be void.

Designation of the product:

**Helium Spray Device** 

**SMART-Spray** Models:

Catalogue number: 551-051

The products meet the requirements of the following Directives:

• Directive 2014/53/EU (RED)

• Directive 2011/65/EU (RoHS)

Applied harmonized standards:

- $\cdot$  EN 300 328 V2.2.2
- EN 301 489-1 V2.2.3
- EN 301 489-17 V3.2.4
- EN 55032:2015
- EN 61326-1:2013
- EN ISO 61326-1:2021
- EN 55011:2021
- **EN 62479-2010**
- EN ISO 61010-1: 2020-03
- EN IEC 63000:2018

The notified body TUV Rheinland LGA Products GmbH, NB No.: 0197 performed an EU-type examination and issued the EU-type examination certificate: RT 60175556 0001

Cologne, May 7<sup>th</sup>, 2024

D.D. Dr. H. Bruhns, Vice President LDT

Cologne, May 7<sup>th</sup>, 2024

pro W. Schneider, Research and Development

**INFICON GmbH** Bonner Strasse 498<br>D-50968 Cologne<br>Tel.: +49 (0)221 56788-0 Fax: +49 (0)221 56788-90 www.inficon.com E-mail: leakdetection@inficon.com

#### **EU Declaration of Conformity** We - INFICON GmbH - herewith declare that the The products meet the requirements of the following products defined below meet the basic requirements Directives: regarding safety and health and relevant provisions of the · Directive 2014/53/EU (RED) relevant EU Directives by design, type and the versions which are brought into circulation by us. This declaration of conformity is issued under the sole responsibility of · Directive 2011/65/EU (RoHS) **INFICON GmbH.** In case of any products changes made, this declaration will be void. Applied harmonized standards: Designation of the product: **Bluetooth-Dongle** EN 300 328 V2.2.2 EN 301 489-1 V2.2.3 Models: **IFCBT-Donale** EN 301 489-17 V3.2.4 EN 55032:2015 EN 61326-1:2013 Catalogue number: 551-060 EN ISO 61326-1:2021 EN 55011:2021 EN 62479:2010 EN ISO 61010-1: 2020-03

EN IEC 63000:2018

The notified body TUV Rheinland LGA Products GmbH, NB No.: 0197 performed an EU-type examination and issued the EU-type examination certificate: RT 60175557 0001

Cologne, May 7th, 2024

 $\sum c_i$ p.p. وسي Dr. H. Bruhns, Vice President LDT

Cologne, May 7th, 2024

W. Schiel pro W. Schneider, Research and Development

**INFICON GmbH** Bonner Strasse 498 D-50968 Cologne<br>Tel.: +49 (0)221 56788-0 Fax: +49 (0)221 56788-90 www.inficon.com E-mail: leakdetection@inficon.com

**INFICON** 

## <span id="page-44-0"></span>10.2 Certificazioni radio per SMART-Spray

#### **Important notice FCC:**

Changes or modifications not expressly approved by the party responsible for compliance could void the user's authority to operate the equipment.

This equipment has been tested and found to comply with the limits for a Class B digital device. pursuant to part 15 of the FCC Rules. These limits are designed to provide reasonable protection against harmful interference in a residential installation. This equipment generates, uses and can radiate radio frequency energy and, if not installed and used in accordance with the instructions, may cause harmful interference to radio communications. However, there is no guarantee that interference will not occur in a particular installation. If this equipment does cause harmful interference to radio or television reception, which can be determined by turning the equipment off and on, the user is encouraged to try to correct the interference by one or more of the following measures:

- Reorient or relocate the receiving antenna.
- Increase the separation between the equipment and receiver.
- Connect the equipment into an outlet on a circuit different from that to which the receiver is connected.
- Consult the dealer or an experienced radio/TV technician for help.

This device complies with part 15 of the FCC Rules. Operation is subject to the following two conditions: (1) This device may not cause harmful interference, and (2) this device must accept any interference received, including interference that may cause undesired operation.

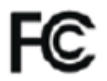

Contains FCC ID: 2BFIX-1101102

#### **Important notice ISED:**

This device complies with Industry Canada licence-exempt RSS standard(s).

Operation is subject to the following two conditions:

(1) this device may not cause interference, and

(2) this device must accept any interference, including interference that may cause undesired operation of the device.

Le présent appareil est conforme aux CNR d'Industrie Canada applicables aux appareils radio exempts de licence. L'exploitation est autorisée aux deux conditions suivantes : (1) l'appareil ne doit pas produire de brouillage, et (2) l'utilisateur de l'appareil doit accepter tout brouillage radioélectrique subi, même si le brouillage est susceptible d'en compromettre le fonctionnement."

This equipment complies with Industry Canada radiation exposure limits set forth for an uncontrolled environment.

Cet équipement est conforme à l'exposition aux rayonnements Industry Canada limites établies pour un environnement non contrôlé.

Contains IC: 32279-1101102

**ARIB Declaration of conformity** Japanese Radio Law Compliance. This device is granted pursuant to the Japanese Radio Law. This device should not be modified (otherwise the granted designation number will become invalid)

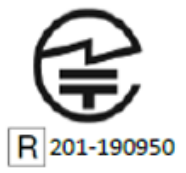

**Important notice Singapore:**

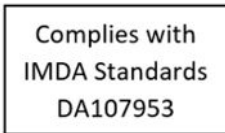

## <span id="page-46-0"></span>11 Accessori

I seguenti componenti possono essere ordinati come accessori

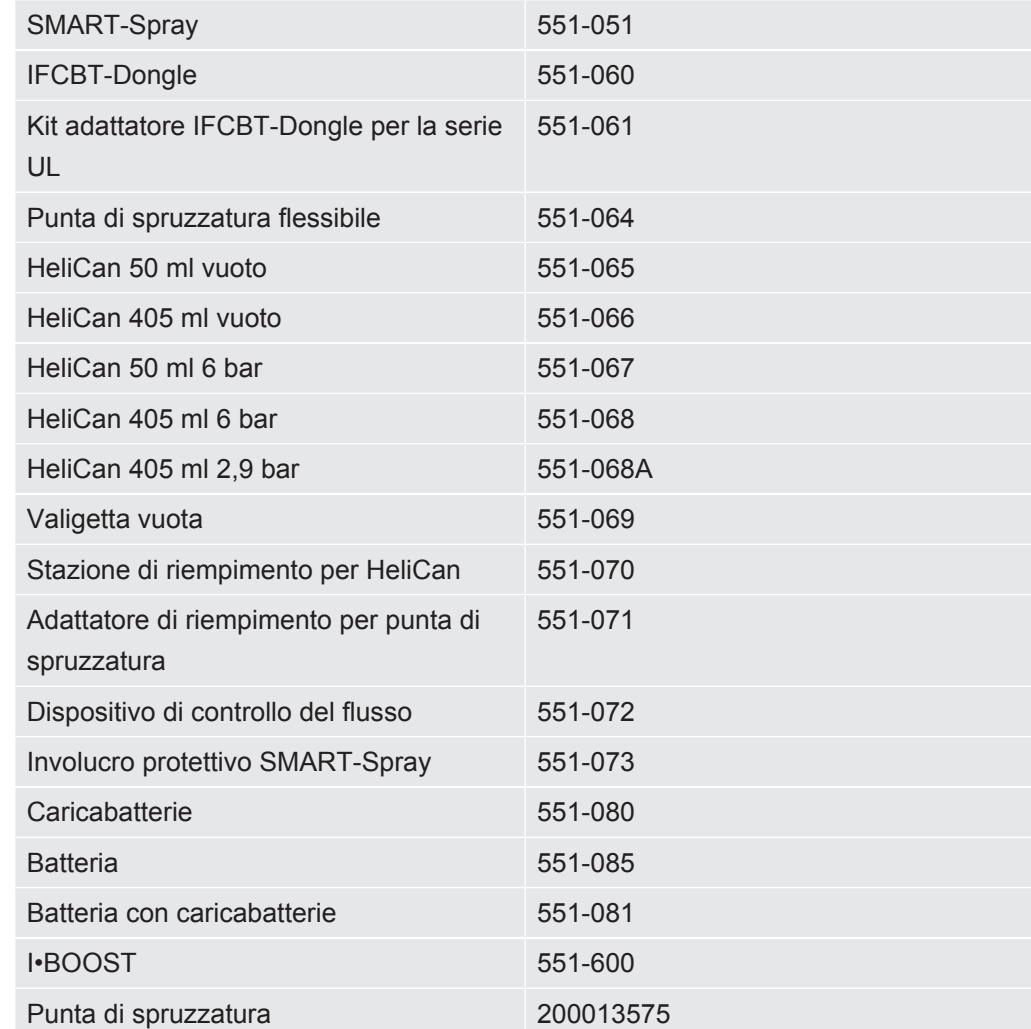

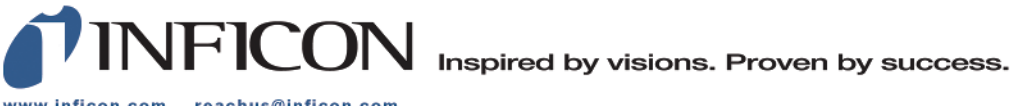

www.inficon.com reachus@inficon.com

Due to our continuing program of product improvements, specifications are subject to change without notice.<br>The trademarks mentioned in this document are held by the companies that produce them.